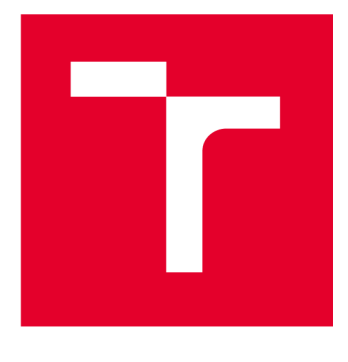

# **VYSOKÉ UČENI TECHNICKE V BRNE**

**BRNO UNIVERSITY OF TECHNOLOGY** 

## **FAKULTA ELEKTROTECHNIKY A KOMUNIKAČNÍCH TECHNOLOGIÍ**

**FACULTY OF ELECTRICAL ENGINEERING AND COMMUNICATION** 

## **ÚSTAV TELEKOMUNIKACÍ**

**DEPARTMENT OF TELECOMMUNICATIONS** 

## **GENEROVÁNÍ ICMPV6 AIPV6 PAKETŮ PRO ZÁTĚŽOVÉ TESTOVÁNÍ POMOCÍ NÁSTROJE JMETER**

**GENERATE ICMPVB AND IPVB PACKETS FOR LOAD TESTING USING JMETER TOOL** 

**BAKALÁŘSKÁ PRÁCE BACHELOR'S THESIS** 

**AUTOR PRÁCE AUTHOR** 

**Samuel Sulka** 

**VEDOUCÍ PRÁCE SUPERVISOR** 

**Ing. Jan Dvořák, Ph.D.** 

**BRNO 2024** 

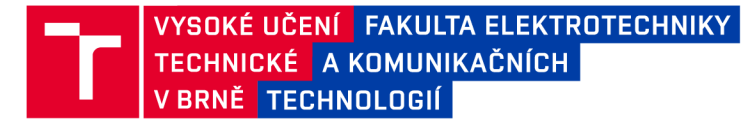

## **Bakalářská práce**

bakalářský studijní program Informační bezpečnost

Ústav telekomunikací

*Student:* Samuel Sulka *ID:* 241116 *Ročník:* 3 *Akademický rok:* 2023/24

NÁZEV TÉMATU:

#### **Generování ICMPv6 a IPv6 paketů pro zátěžové testování pomocí nástroje JMeter**

#### POKYNY PRO VYPRACOVÁNÍ:

Nastudujte z literatury problematiku fungování protokolů IPv6, ICMPv6, DHCPv6 a NAT64. Dále nastudujte problematiku nástroje JMeter a existujících rozšiřujících modulů. V rámci bakalářské práce vytvořte minimálně čtyři scénáře testování zátěže zejména pomocí protokolu ICMPv6 v prostředí bez IPv4. Vytvořte rozšiřující modul pro nástroj JMeter a jeho grafické rozhraní, který umožní nastavení potřebných parametrů testu. Kompletní specifikace musí být předem schválena vedoucím práce. Vytvořené scénáře otestujte a získané výsledky vhodně zpracujte a komentujte.

#### DOPORUČENÁ LITERATURA:

[1] RODRIGUES, Antonio Gomes, Bruno DEMION a Philippe MOUAWAD. Master Apache JMeter - From Load Testing to DevOps: Master performance testing with JMeter. Packt Publishing Ltd, 2019. [2] ATAR, Afsana. Mastering JMeter 5.0. Packt Publishing, 2020.

*Termín zadání:* 5.2.2024 *Termín odevzdání:* 28.5.2024

*Vedoucí práce:* Ing. Jan Dvořák, Ph.D.

doc. Ing. Jan Hajný, Ph.D. předseda rady studijního programu

#### **UPOZORNĚNÍ:**

Autor bakalářské práce nesmí při vytváření bakalářské práce porušit autorská práva třetích osob, zejména nesmí zasahovat nedovoleným způsobem do cizích autorských práv osobnostních a musí si být plně vědom následků porušení ustanovení § 11 a následujících autorského zákona č. 121/2000 Sb., včetně možných trestněprávních důsledků vyplývajících z ustanovení části druhé, hlavy VI. díl 4 Trestního zákoníku č.40/2009 Sb.

Fakulta elektrotechniky a komunikačních technologií, Vysoké učení technické v Brně / Technická 3058/10/616 00 / Brno

### **ABSTRAKT**

Bakalárska práca sa zaoberá záplavovými útokmi pomocou generovania ICMPvô paketov v prostredí bez IPv4 protokolu. Bol vytvorený Trafgen konfiguračný súbor, ktorý mal za úlohu posielanie ICMPvô paketov. Pre ostatné scenáre bol využitý Scapy v pythone. Pre každý scenár bol vytvorený zásuvný modul do softwaru Apache JMeter. Scenáre boli otestované na reálnom zariadení a výsledky boli zdokumentované v písomnej i vizuálnej podobe.

## **KĽÚČOVÉ SLOVÁ**

ICMPvô, IPvô, JMeter, testovanie, záplavové útoky, DoS

#### **ABSTRACT**

The Bachelor Thesis deals with flood attacks using generating of ICMPv6 packets in an environment without IPv4 protocol. A Trafgen configuration file was created, which had the task of sending ICMPv6 packets. For other attacks was used Scapy in Python. A plug-in modul for software Apache JMeter was created for each scenario. Scenarios were tested on real device and the results were documented in write and visual form.

### **KEYWORDS**

ICMPv6, IPv6, JMeter, testing, flood attacks, DoS

Vysadené pomocou balíčku thesis verzie 4.09; <https://latex.fekt.vut.cz/>

SULKA, Samuel. *Generování ICMPvô a ÍPv6 paketů pro zátěžové testování pomocí nástroje JMeter.* Bakalárska práca. Brno: Vysoké učení technické v Brně, Fakulta elektrotechniky a komunikačních technologií, Ústav telekomunikací, 2024. Vedúci práce: Ing. Jan Dvořák, Ph.D

### **Vyhlásenie autora o pôvodnosti diela**

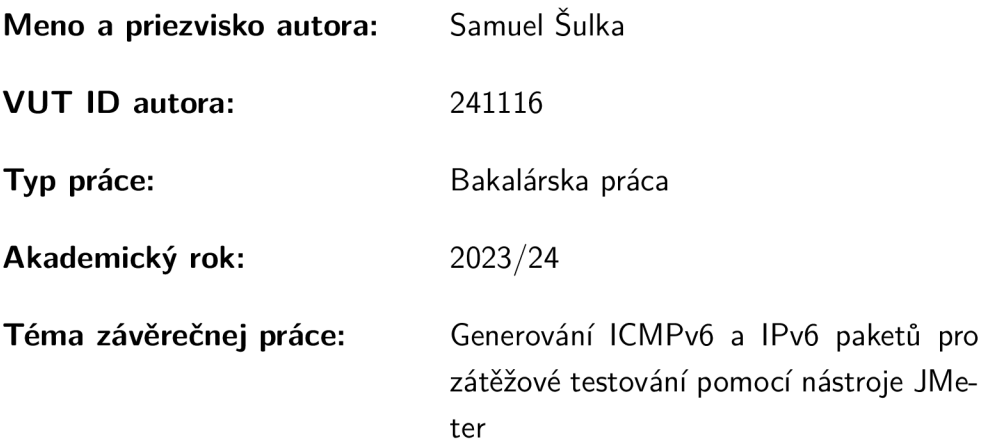

Vyhlasujem, že svoju záverečnú prácu som vypracoval samostatne pod vedením vedúcej/cého záverečnej práce, s využitím odbornej literatúry a ďalších informačných zdrojov, ktoré sú všetky citované v práci a uvedené v zozname literatúry na konci práce.

Ako autor uvedenej záverečnej práce ďalej vyhlasujem, že v súvislosti s vytvorením tejto záverečnej práce som neporušil autorské práva tretích osôb, najmä som nezasiahol nedovoleným spôsobom do cudzích autorských práv osobnostných a/alebo majetkových a som si plne vedomý následkov porušenia ustanovenia  $\S 11$  a nasledujúcich autorského zákona Českej republiky č. 121/2000 Sb., o práve autorskom, o právach súvisiacich s právom autorským a o zmene niektorých zákonov (autorský zákon), v znení neskorších predpisov, vrátane možných trestnoprávnych dôsledkov vyplývajúcich z ustanovenia časti druhej, hlavy VI. diel 4 Trestného zákonníka Českej republiky č. 40/2009 Sb.

Brno ..................

podpis autora\*

<sup>\*</sup> Autor podpisuje iba v tlačenej verzii.

## POĎAKOVANIE

Rád by som poďakoval vedúcemu práce pánovi Ing. Janovi Dvořákovi, Ph.D. za odborné vedenie a užitočné rady a mojej rodine za podporu.

## **Obsah**

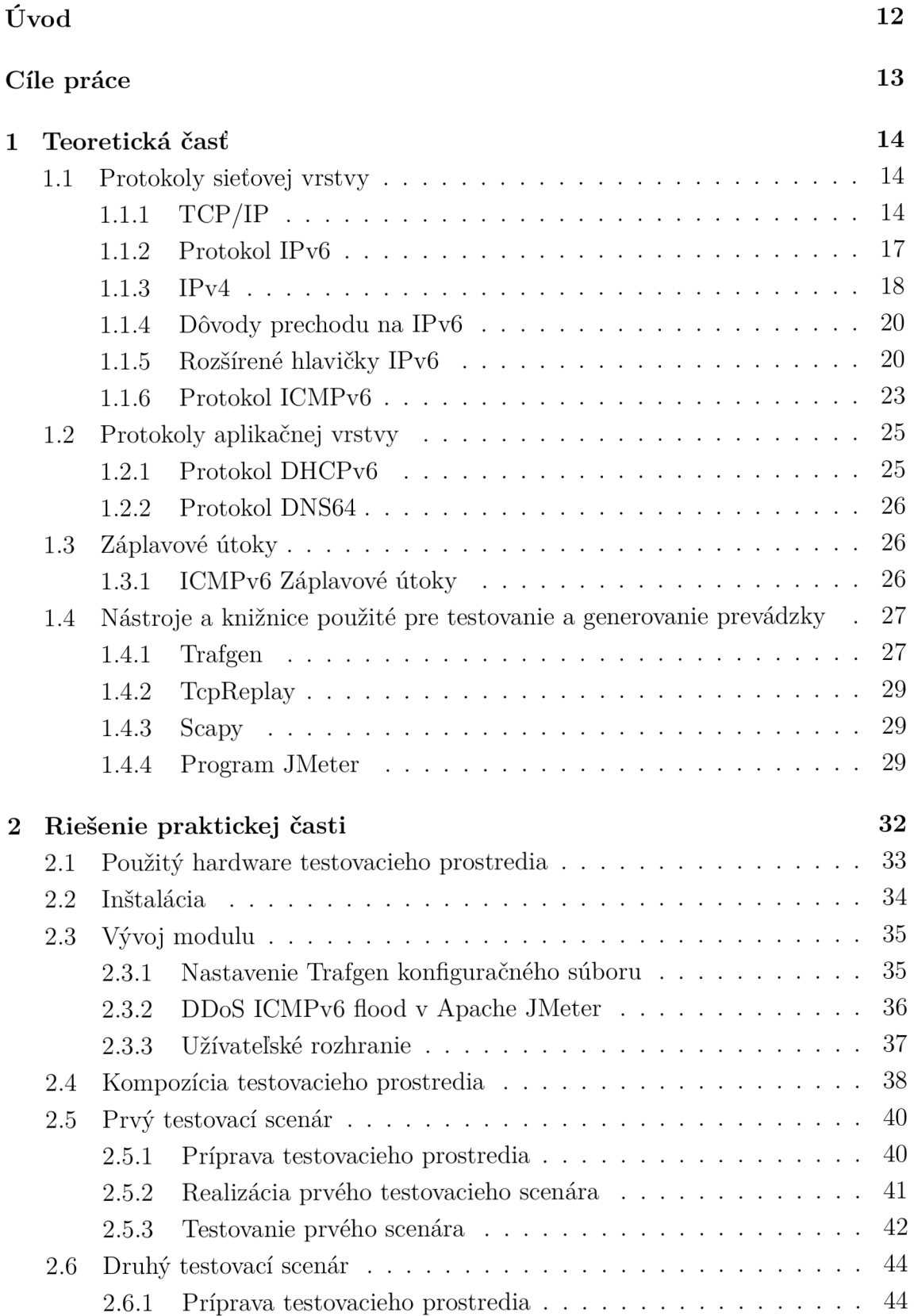

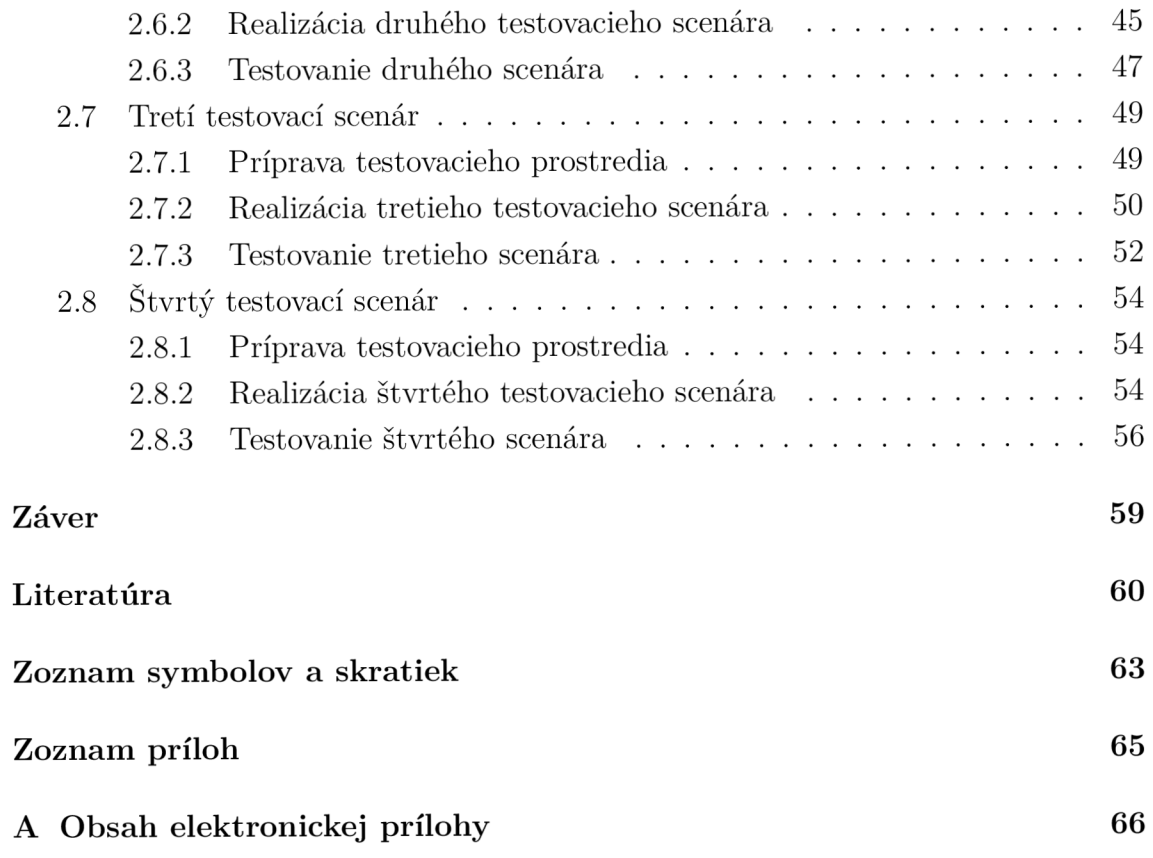

## **Zoznam obrázkov**

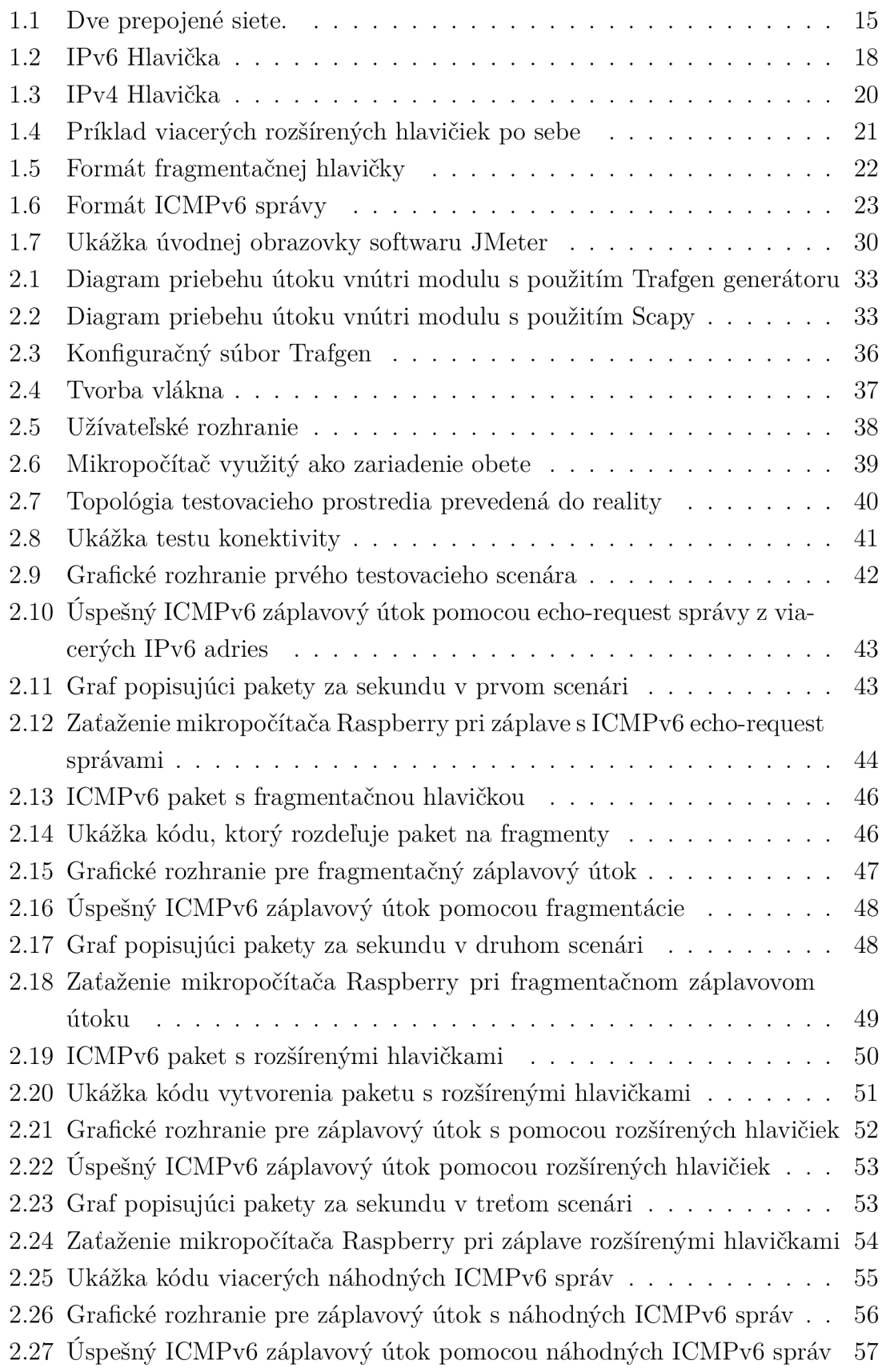

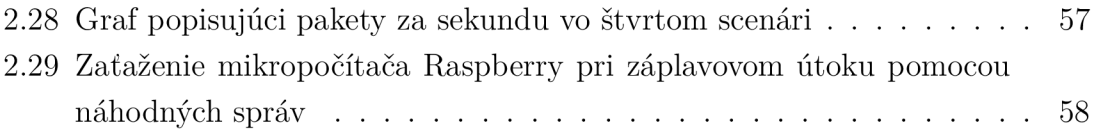

## **Zoznam tabuliek**

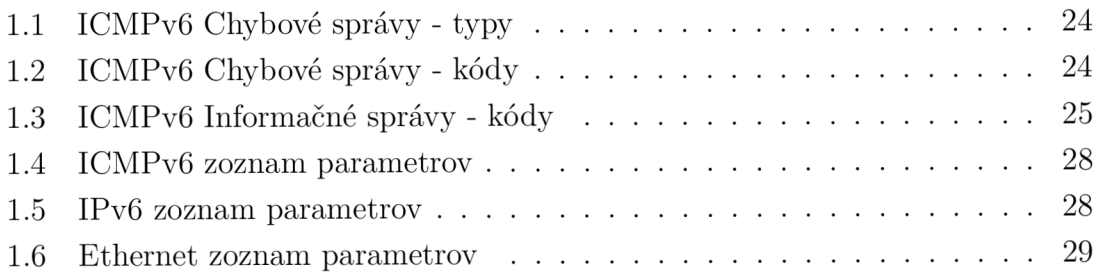

## **Úvod**

V dnešnej dobe sú záplavové útoky čoraz častejšie a potencionálni útočníci ich vykonávajú čím ďalej, tým viac sofistikované, a preto je z rôznych bezpečnostných dôvodov dobré vedieť, ako tieto útoky fungujú, akú záťaž naše servery dokážu zniesť a zaistiť tak do istej miery bezpečnosť serveru. Záplavové útoky s využitím ICMPv6 protokolu sú o to viac nebezpečnejšie, lebo sa im dá ťažšie predísť z dôvodu vysokej závislosti protokolu IPv6 na protokole ICMPv6. K tomuto pochopeniu útokov a otestovaniu koncového zariadenia nám pomôže Software Apache JMeter. Výhodou tohoto záťažového testovania je možnosť overiť fungovanie a výkon systému pri viacerých používateľoch naraz. Bakalárska práca sa bude zaoberať konkrétne zaťažovaním systému s ICMPv6 paketmi.

Cieľom bakalárskej práce je vytvorenie štyroch testovacích scenárov záplavového útoku s ICMPv6 a IPv6 protokolom a modulu s grafickým rozhraním.

Na úvod bakalárskej práce je vysvetlené, ako fungujú protokoly IPv6, ICMPv6, DHCPvô, NAT64, DNS64 a nakoniec program JMeter, Trafgen a Scapy. Zároveň je dôležité spomenúť rôzne bezpečnostné a výkonové faktory, ktoré ovplyvňujú fungovanie týchto protokolov.

V praktickej časti bakalárskej práce je v úvode všeobecne vysvetlené, ako fungujú testovacie scenáre, aké nástroje a knižnice sú najviac využité. Následne je vymenovaný hardware, ktorý je použitý v topológií. V nadchádzajúcej sekcií sú popísané detailne kroky inštalácie a všetko, čo je potrebné k spusteniu modulov. Nasleduje kompletný popis modulu, konfiguračného súboru Trafgen a popis grafického rozhrania pre jednoduchý ICMPv6 záplavový útok. Tri scenáre sú vytvorené pomocou Python knihovní Scapy. Knihovňa Scapy je využitá na manipuláciu s paketmi a na generovanie paketov. V ďalšej sekcii je rozobratá samotná topológia testovacieho prostredia. Na záver praktickej časti sú prezentované testovacie scenáre podrobným popisom.

Výsledky sú následne detailne zdokumentované a vizuálne podložené.

## **Cieľ práce**

Cieľom bakalárskej práce je pochopenie príslušných protokolov, ktoré boli využité v rámci praktickej časti na vývoj modulu a grafických rozhraní pre rôzne testovacie scenáre na generovanie ICMPv6 a IPv6 paketov, za účelom záplavových útokov. Cieľom je vytvorenie štyroch testovacích scenárov a ich implementovanie do modulov, pomocou ktorých dokáže užívateľ spustiť tieto testy. Cieľom je taktiež vyskúšať rôzne druhy útokov a či tieto útoky majú nejaký vplyv na obeť.

## **1 Teoretická časť**

V teoretickej časti sú popísané iba relevantné protokoly k riešeniu praktickej časti bakalárskej práce. Táto kapitola obsahuje podrobný popis protokolov použitých v tejto práci, ich funkčnosť a využitie v dnešnej dobe. Na úvod je potrebné si predstaviť model TCP/IP a jeho vrstvy. Nasledujúce kapitoly sú orientované výhradne na protokol IPv6 a protokoly, ktoré používajú IPv6.

### **1.1 Protokoly sieťovej vrstvy**

V tejto časti bakalárskej práce sú popísané protokoly sieťovej vrstvy aj z pohľadu možných DoS útokov. Predovšetkým sú popísané protokoly IPv6, ICMPvô.

### **1.1.1 TCP/IP**

ARPAnet bol vytvorený v roku 1969 s cieľom vytvorenia veľkej siete, kde bude možné prepínať pakety a tento celý veľký projekt siete podporila ARPA . Podarila sa im vybudovať sieť, ktorá bola používaná každý jeden deň a sieť sa stala operatívnou kvôli jej úspešnosti. V roku 1983 museli užívatelia TCP/IP konvertovať z tohoto štandardu na novšie protokoly, pretože sa TCP/IP uchytila ako vojenský štandard. [8]

Vznik internetu sa priamo viaže k vzniku štandardu TPC/IP, pretože až vtedy vznikol pojem internet. Dnešný internet obsahuje viac ako stovky tisícok sietí po celom svete a tieto menšie siete tvoria internet ako celok. Internet dnes nie je závislý len na jednej "jadrovej" sieti, ale internet poskytujú rôzni internetoví poskytovatelia a títo poskytovatelia ponúknu užívateľovi svoje služby pomocou lokálneho prístupu k internetu. Poskytovateľov služieb je po svete veľa. Spoločnosti si neskôr začali všímať TCP/IP štandardu a začali zisťovať rôzne výhody, ako napríklad rôzne sieťové aplikácie. Transmission Control Protocol/Internet Protocol (TCP/IP) je súbor štandardizovaných pravidiel, vďaka ktorým je umožnená komunikácia medzi počítačmi a pozostáva z dvoch protokolov: TCP (Transmission Control Protocol) a IP (Internet Protocol). Názov TCP/IP odkazuje na komplexný "balík" dátových protokolov, ktoré sú komunikačného charakteru. TPC/IP je známy a častokrát označovaný pod názvom Internet Protocol suite. I keď je OSI model dostatočne užitočný a funkčný, TCP/IP model má inú štruktúru vrstiev, a teda sa tieto modely od seba odlišujú. Od modelu OSI sa oddeľuje počtom vrstiev, ktoré má iba 4 a model OSI má týchto vrstiev 8. V TCP/IP vykonáva jedna vrstva veci, ktoré museli v OSI modely vykonávať napríklad dve vrstvy. TCP/IP mala primárne spájať siete a i cez ich nerovnomernosť štruktúry fyzickej siete, doručiť servis pre komunikáciu. Existujú rôzne druhy sietí ako napríklad takzvané *Backbones,* ktoré sú veľmi veľkých rozmerov a ich primárnou funkciou je prepájať siete. *Backbones* môžu slúžiť aj ako prístupové body. Ďalej existujú malé regionálne siete, ktoré napríklad prepájajú rôzne univerzity medzi sebou alebo objekty. V neposlednom rade sú tzv. komerčné siete, ktoré zákazníkovi poskytnú prístup k veľkým sieťam ako napríklad, *Backbones* siete. Ako posledné je treba spomenúť aj lokálne siete, ktoré sú väčšinou využívané v domácnostiach alebo rôznych objektoch. Väčšinou sa určuje počet užívateľov, ktorý sa pripoja k sieti, dopredu podľa geografickej veľkosti siete, kedy je napríklad Ethernet sieť obmedzovaná práve touto veľkosťou. Aby mohli dvaja užívatelia komunikovať medzi sebou bez ohľadu na to, že je každý z inej siete, je potreba prepojiť veľké množstvo sietí hierarchicky. [14]

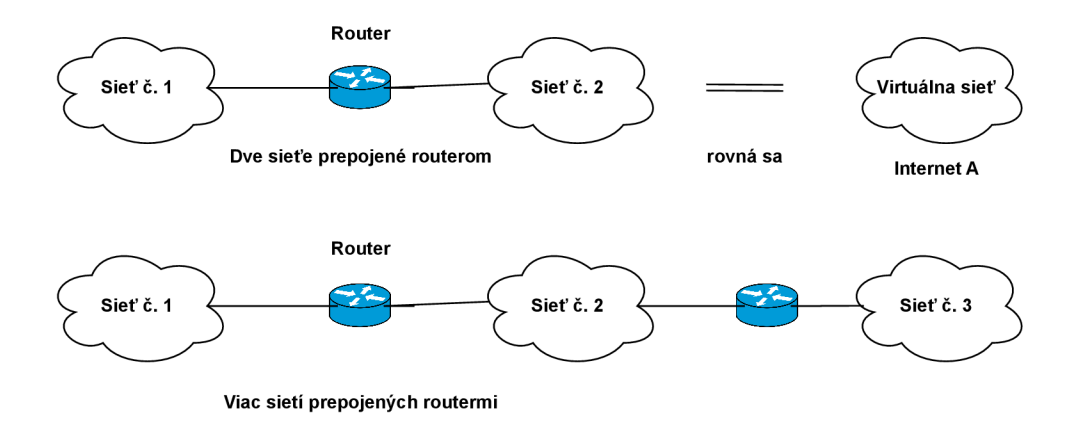

Obr. 1.1: Dve prepojené siete.

TCP/IP model je rozdelený do štyroch vrstiev. Ďalšie modely, ktoré sú rozdelené na vrstvy, sú napríklad SNA (Systems Network Architecture) alebo vyššie spomínaný OSI (Open System Interconnection). Tieto modely by sa však nemali porovnávať medzi sebou, pretože sú tam rozdiely vo vrstvových modeloch a používajú rôzne protokolové balíky.

#### **Aplikačná vrstva**

Aplikačné programy priamo komunikujú s transportnou vrstvou a aplikačná vrstva je najvyššou vrstvou v modeli TCP/IP. Na rozdiel od modelu ISO/OSI si aplikácie na aplikačnej vrstve musia relačné a prezentačné služby vykonávať samé. [15] Používa sa program, ktorým TPC/IP komunikuje. Aplikáciu možno definovať ako bežiaci proces, ktorý spolupracuje s iným procesom od druhého hostiteľa. Aplikácie ako Telnet a *Filé Transfer Protocol* (FTP) alebo *Simple Mail Transfer Protocol* (SMTP) sú najčastejším príkladom týchto aplikácií. Rozhranie, ktoré umožňuje komunikáciu

dvoch vrstiev, a to komunikačnej a aplikačnej, je definované portom a soketmi a toto rozhranie sa nachádza medzi aplikačnou vrstvou a transportnou vrstvou. [14]

#### **Transportná vrstva**

Druhá vrstva po aplikačnej vrstve je používaná na prenos dát ku peerovi, ktorý je vzdialený aplikácii, pomocou end-to-end modelu. Veľkou výhodou je, že dokáže obsluhovať viacero aplikácií naraz. Používaný je primárne TCP protokol, ktorý kontroluje celý tok dát, zaručuje spoľahlivé údaje orientované hlavne na pripojenie a prebieha eliminácia duplikátne posielaných údajov. Ďalej sa vyskytuje v tejto vrstve U DP (User Datagram Protokol), ktorý nie je až tak efektívny a spoľahlivý ako predchádzajúci TCP protokol. Je vo väčšine prípadov nespoľahlivý a ponúka takzvaný *Best-effort service,* čo znamená, že tento protokol nespĺňa podmienky pre spoľahlivú službu, i keď sa o to snaží s najväčším úsilím. Keďže niektoré aplikácie tento protokol využívajú, musia si zaobstarať kontrolu toku a všetky ostatné funkcie, ktoré UDP nedoručí. Ak sú ale aplikácie, ktorým nevadí menšia strata dát a potrebujú rýchly prenos, je pre nich protokol UDP ideálny na použitie. [14]

#### **Sieťová vrstva**

Tretia vrstva TCP/IP hierarchie, nazývaná ako internetová vrstva, poskytuje pre systém doručovanie dát do ostatných zariadení na sieti. Najviac používaný a pochopiteľne najviac významný protokol je *Internet Protocol* alebo IP. Tento protokol neposkytuje kontrolu toku alebo podobné funkcie, ktoré boli doručované vo vyšších vrstvách. Tento protokol funkciou smerovania dopomáha k prenosu správ do ich cieľa. Ďalej sa v "internetovej" vrstve vyskytuje protokol *Reverse Address Resolution Protocol(RARP), Internet Control Message Protocol*(ICMP), *Address Resolution Protocol*(ARP) a *Internet Group Management Protocol*(IGMP). [14]

#### **Vrstva sieťového rozhrania**

Vrstva sieťového rozhrania alebo inak nazývaná i "linková vrstva", je rozhranie pre sieťový hardvér. Rozhranie môže byť paketovo alebo streamovo orientované a nie vždy je spoľahlivé čo sa týka doručovania. Model TPC/IP vyznačuje flexibilitu IP vrstvy z dôvodu možnosti použitia v podstate ktoréhokoľvek sieťového rozhrania, ktoré je aktuálne k použitiu. Dostatočne spoľahlivými príkladmi sú IEEE 802.2 alebo aj menej známy X.25. Ako bolo už vyššie spomenuté, tak žiadne protokoly sieťovej vrstvy nie sú modelom TCP/IP štandardizované, a teda štandardizovaný je iba postup ako sa k rôznym protokolom pristupuje priamo zo sieťovej vrstvy. [14]

#### **1.1.2 Protokol IPv6**

*Internet protocol* verzie 6 (IPv6) je následovník plošnejšie používaného a aktuálneho protokolu *Internet protocol* verzie 4 (IPv4). Na jeho vývoji majú najväčší podiel Steven Deering a Robert Hinden, ktorí napokon vydali súbor viacerých dokumentov R FC *(Internet Protocol, Version 6(IPv6) Specification),* ktoré vymedzujú základné špecifikácie protokolu IPv6. [20]

Migrácia adries z IPv4 na IPv6 bude trvať ešte dlhé roky, nie je vymedzený začiatok tejto migrácie, kedy sa vlastne celá začala. Oba protokoly spadajú do sieťovej vrstvy OSI a väčšinu zraniteľností, ktoré sú objavené v IPv4, budú pravdepodobne škodlivé aj v protokole IPv6. Jednou z týchto zraniteľností je napríklad aj útok "Denial of service", inak známy ako DoS alebo tiež známy Man-in-the-middle útok. [18]

#### **Hlavička IPv6 protokolu sa skladá z:**

- Verzie (Version), ktorej hodnota je 6

- Prevádzková trieda má za úlohu identifikovať priority paketu a servisnú triedu tohoto paketu

- Tokový štítok slúži k identifikácií paketov v rámci rôznych unikátnych tokov
- Dĺžka payload sa určuje v oktetoch a určuje dĺžku paketu, ktorý nasleduje
- Pole ďalšej hlavičky označuje, aká hlavička nasleduje po IPv6 hlavičke

- Pole Hop limit počíta paketu počet hopov, ktoré slúžia na cestovanie paketu a táto hodnota sa odpočítava po prejdení paketu cez nejaké sieťové zariadenie - náhrada TTL.

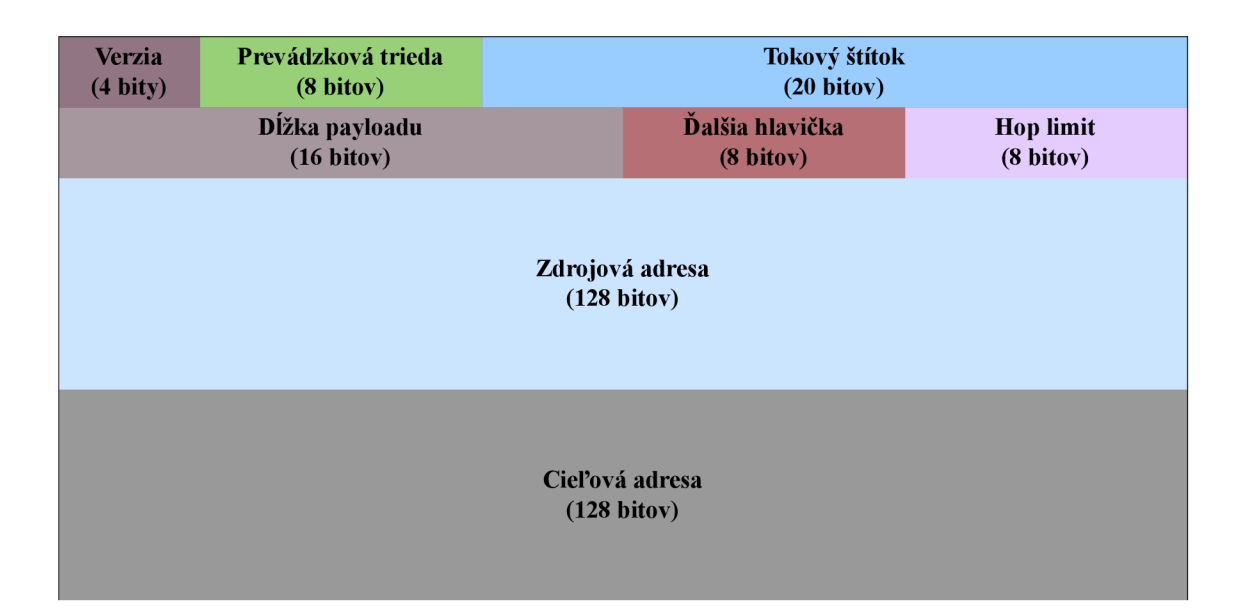

Obr. 1.2: IPv6 Hlavička

Protokol IPv6 sa vyvíjal veľmi dlhé roky a napriek tomuto faktu, sa považuje za mladý protokol spomedzi všetkých ostatných protokolov. Hlavným dôvodom pre vývojárov k vývoju protokolu IPv6 bol nepochybné malý adresný priestor v protokole IPv4, ktorý bol limitáciou. Dá sa predpokladať, že protokol IPv4 dokáže podporovať niečo okolo 4 miliardy adries, avšak toto číslo sa môže trochu líšiť v praxi. V praxi sa odhaduje, že protokol IPv4 by dokázal uniesť 250 miliónov adries, ktoré sú celkom unikátne. [18]

Adresa protokolu IPv6 je zväčša zapisovaná v hexadecimálnej podobe, pretože pozostáva zo šestnástich bajtov a každé dva bajty (tzn. štyri znaky adresy) sú oddelené dvojbodkou. Adresný priestor IPv6 je 128 bitov, a teda užívatelia IPv6 majú na výber z  $3,4\cdot10^{38}$  adries. Podla výsledkov APNIC používa IPv6 veľa svetových krajín a celkovo sa svet približuje k celosvetovému používaniu protokolu IPv6 k 20 percentám. Z tých väčších krajín vedú USA s Indiou (skoro 50%). V rámci Európy je prvé Belgicko (52%), ďalej Nemecko (38%) a Grécko (34%). Česká republika si s takmer 10 percentami nevedie oproti iným krajinám najlepšie. [20]

#### **1.1.3 IPv4**

*Internet protocol* verzie 4 je predchodcom IPv6 ale v tejto dobe je oproti nemu viac využívaný a použiteľnejší ako IPv6 protokol. Používa 32 bitov pre adresovanie, a to je najväčšou nevýhodou oproti IPv6 protokolu. Keďže ľudská populácia má tendenciu rásť každým rokom tak, USA správne dedukuje, že do roku 2050 by mohol počet ľudí na svete vzrásť až na hranicu 10.9 miliardy, čo by mohlo znamenať problém

pre internet a celkovo sieťové odvetvie. Teda matematicky je jasné, že protokol IPv4 nebude k tomuto účelu dostatočný. IPv4 je v službe už viac ako 41 rokov a po celý čas sa považuje za celkovo spoľahlivý protokol. Do produkcie v ARPAnete sa dostal v priebehu roku 1983. IPv4 potrebuje protokol NAT pre adresné preklady a prekladá súkromné adresy na verejné, funguje to i naopak. Cieľom používania NAT pri IPv4 bolo dočasne rozšíriť adresnú kapacitu. [18]

Existuje tzv. "Stateful NAT64" (stavový), ktorý funguje ako mechanizmus prenášajúci pakety z IPv6 do IPv4 a z IPv4 do IPv6. Prekladanie prebieha prekladaním priamo hlavičiek paketov podľa už určeného algoritmu pre preklad IP/ICMP. [11]

#### **Hlavička IPv4 (viďobr. 1.3) protokolu sa skladá z:**

- Verzie, ktorej hodnota je 4

- IHL prezentuje dĺžku internetovej hlavičky

- Pole typ služby usmerňuje parametre, ktoré sú abstraktné a tieto parametre slúžia k výberu tých skutočných parametrov pre službu

- Celková dĺžka je uvádzaná v oktetoch a udáva dĺžku celého datagramu aj s dátami a s internetovou hlavičkou. Minimálna dĺžka je 576 oktetov

- Pole identifikácia slúži pri zostavovaní fragmentov a priraďuje sa odosielateľovi

- Pod polom vlajky alebo inak príznaky sú schované kontrolné vlajky, ktoré sa týkajú fragmentácie

- Posun fragmentu určuje, kde sa má fragment nachádzať v rámci datagramu

- Pole TT L je čas, ktorý označuje, koľko môže datagram stráviť v systéme. Zahadzuje sa, ak je hodnota nula

- Protokol označuje aký protokol sa používa v internetovom datagram v dátach

- Kontrolný súčet hlavičky existuje kvôli zmenám polí v rámci hlavičky, ktoré musí zaznamenávať

- Nasledujú IP adresy

- Možnosti sú variabilné a užívateľ ich nemusí použiť. [17]

| <b>Version</b><br>$(4 \text{ bity})$      | THL<br>$(4 \text{ bity})$                         | Typ služby<br>$(8 \text{ bits})$ |                                                                                | Celková dĺžka<br>$(16 \text{ bitov})$ |  |  |
|-------------------------------------------|---------------------------------------------------|----------------------------------|--------------------------------------------------------------------------------|---------------------------------------|--|--|
|                                           | <b>Identifikácia</b><br>$(16 \text{ bitov})$      |                                  | <b>Vlajky</b><br>Posun fragmentu<br>$(3 \text{ bity})$<br>$(13 \text{ bitov})$ |                                       |  |  |
|                                           | <b>TTL</b><br>$(8 \text{ bitov})$                 | <b>Protokol</b><br>(8 bitov)     | Kontrolný súčet hlavičky<br>$(16 \text{ bitov})$                               |                                       |  |  |
|                                           | <b>Zdrojová IP Adresa</b><br>$(32 \text{ bitov})$ |                                  |                                                                                |                                       |  |  |
| Cieľová IP Adresa<br>$(32 \text{ bitov})$ |                                                   |                                  |                                                                                |                                       |  |  |
| Možnosti                                  |                                                   |                                  |                                                                                |                                       |  |  |

Obr. 1.3: IPv4 Hlavička

#### **1.1.4 Dôvody prechodu na IPv6**

I keď nie je IPv6 dostupná plne pre všetkých a všade, tak tento fakt sa postupom času mení a viac poskytovateľov služieb podporuje IPv6 protokol dnes. Je dosť pochopiteľné, že pre niektoré firmy sa neoplatí IPv6 protokol zaviesť z ekonomických alebo iných rôznych dôvodov. Je potrebné ale zhrnúť dôvody k prechodu na IPv6, ktoré by mohli tieto firmy presvedčiť. Samozrejme prvým a najdôležitejším dôvodom je oveľa väčší adresný priestor, pretože IPv6 prešlo z 32 bitového na 128 bitové adresovanie, presnejšie  $3,4\cdot 10^{38}$  unikátnych adries, čo je mnohonásobok toho, čo ponúka starší protokol verzie 4. Lokálne IPv4 adresy sa vyskytujú častokrát v kombinácii s prekladačom adries NAT, ktorý ich mení na verejné adresy, a týmto poskytuje užívateľovi prístup k internetu. NAT tu vykonáva mapovanie adries a portov transportnej vrstvy a celá užívateľova lokálna sieť je schovaná pod adresu, ktorá je potom viditeľná na verejnom internete. [20] Napríklad pri NAT64 je možné komunikáciu spustiť bez obmedzenia len zo strany protokolu IPv6 a z opačnej strany je komunikácia obmedzená [16]. Pri IPv6 nie je vôbec potrebné používať NAT a nemá to žiaden väčší zmysel. Kľúčovým dôvodom je taktiež zložitá infrastruktura pri používaní IPv4 adresy, pretože IPv4 nemá dostatok adries a používanie NAT neverejných adries k tejto zložitosti tiež prispieva. [20]

#### **1.1.5 Rozšírené hlavičky IPv6**

V rámci tejto kapitoly sú zhrnuté všetky využité rozšírené hlavičky protokolu IPv6, ktoré boli využité na záplavové útoky spolu s protokolom ICMPv6.

Rozšírené hlavičky sú označené v poli ďalšia hlavička (Next Header) a počet týchto hlavičiek je obmedzený. Rozpoznávanie týchto hlavičiek je vyriešené pomocou Next Header hodnoty, ktorá je pre každú hlavičku unikátna. Čísla týchto rozšírených hlavičiek sú identické ako pre protokol IPv6, tak pre protokol IPv4. V rámci jedného IPv6 paketu sa môže vyskytnúť niekoľko rozšírených hlavičiek, ale i jedna alebo vôbec žiadna a každá sa musí nachádzať v poli ďalšej hlavičky s vlastnou priradenou hodnotou. Uzle nedokážu spracovať, vložiť a dokonca ani vymazať tieto rozšírené hlavičky ak paket ešte len prichádza do destinácie, avšak hop-by-hop je výnimkou. Tieto úkony dokáže uzol vykonať hneď ako paket príde k cieľovému uzlu, ktorý bol v poli cieľovej adresy označený. Naopak pri hlavičke hop-by-hop je možné, že niektorý z uzlov ju preskúma už počas cesty k uzlu v poli cieľovej adresy a taktiež ju môže náhodný z uzlov aj spracovať. Táto hlavička musí bezprostredne nasledovať za hlavičkou IPv6 protokolu a pritom je táto rozšírená hlavička identifikovaná hodnotou 0 v poli ďalšej hlavičky. [5]

Protokol IPv6 ponúka nasledujúce rozšírené hlavičky:

- Hop-by-Hop (Hop-by-Hop Options header)
- Fragmentačná hlavička (Fragmentation header)
- Možnosť destinácie (Destination Options header)
- Smerovacia hlavička (Routing header)
- Overovacia hlavička (Authentication header)
- Zapúzdrovacia hlavička (Encapsulating Security Payload header) [5]

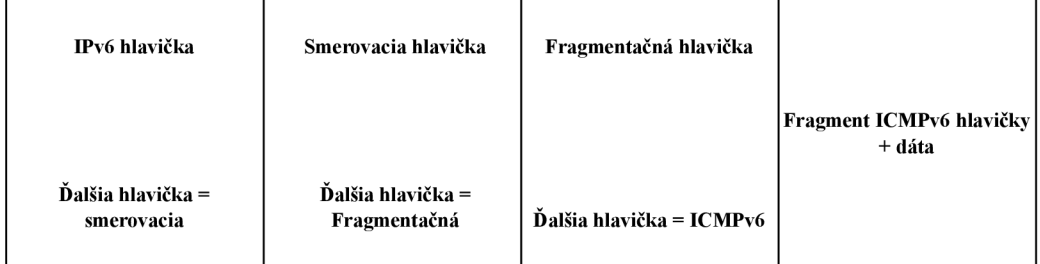

Obr. 1.4: Príklad viacerých rozšírených hlavičiek po sebe

Rozšírené hlavičky majú striktne odporúčané poradie podľa ktorého sa radia v pakete:

- 1. začínajúc hlavičkou IPv6
- 2. nasleduje hlavička Hop-by-Hop
- 3. hlavička Možnosti destinácie
- 4. Smerovacia hlavička
- 5. Fragmentačná hlavička
- 6. Overovacia hlavička
- 7. Zapúzdrovacia hlavička
- 8. Hlavička hornej vrstvy

Všetky vyššie spomenuté hlavičky je možné použit jedenkrát, avšak hlavička Možnosti destinácie je použitelná dvakrát ako jediná. [5]

#### **Fragmentačná hlavička**

Protokol IPv6 používa túto rozšírenú hlavičku fragmentácie na odosielanie velkých paketov, ktoré by neprešli sieťovým filtrom MTU . V prípade IPv6 sa fragmentácia nevykonáva v rámci smerovaču, cez ktorý paket prechádza, ale fragmentácia je vykonávaná pomocou zdrojových uzlov. Hlavička je číselne označená v poli ďalšej hlavičky protokolu IPv6 hodnotou 44. [5]

| Ďalšia hlavička (8 bitov)<br>Rezervované (8 bitov) |  | Fragmentačný posun (13 bitov) | <b>Rezervované</b><br>$(2 \text{ bity})$ | M(1 bit) |  |  |
|----------------------------------------------------|--|-------------------------------|------------------------------------------|----------|--|--|
| Identifikačné číslo (32 bitov)                     |  |                               |                                          |          |  |  |

Obr. 1.5: Formát fragmentačnej hlavičky

#### **Formát fragmentačnej hlavičky:**

- Pole Ďalšia hlavička má dĺžku 8 bitov a jeho úlohou je rozpoznať druh prvej hlavičky a časť paketu, ktorú je možné rozdeliť

- Pole Rezervované s dĺžkou 8 bitov je uvedené pre prenos a to s hodnoutou 0

- Pole Fragmentačný posun s dĺžkou 13 bitov, tieto bity sú v celých číslach. Toto pole je určené na posun dát, ktoré nasledujú za touto hlavičkou. Prihliada sa na začiatok časti paketu, ktorú je možno fragmentovať

- Pole Rezervované s dĺžkou 2 bitov je uvedené pre prenos a to s hodnotou 0

- Toto pole M je informácia, či príde ďalší fragment po tomto alebo nie. Ak nasleduje fragment, hodnota je 1 a ak nie, hodnota je 0

- Pole Identifikačného čísla s dĺžkou 32 bitov [5]

#### **1.1.6 Protokol ICMPvô**

Ak nie je uvedené inak, zdrojom informácií pre túto sekciu je *Internet Control Message Protocol (ICMPvô) for the Internet Protocol Version 6 (IPv6) Specification.*  [7]

Protokol ICMPvô a ICMP majú veľmi podobné fungovanie v oboch verziách protokolov IP či už verzie 6 alebo verzie 4, avšak sú viditeľné menšie zmeny vo fungovaní. Hodnotou ďalšej hlavičky v protokole IPv6 je číslo 58 označované ako ICMPv6. Pri spracúvaní paketov sa môže častokrát vyskytnúť nejaký problém alebo chyba a presne to je úlohou ICMPvô protokolu, ktorý využíva IPv6 uzly na detekovanie a následné nahlásenie týchto chýb. Pomocou echo-requestu alebo inak nazývaný ICMPvô ping je možné diagnostikovať sieť. Je potrebné, aby každý uzol IPv6 mohol implementovat ICMPvô protokol. Pre porovnanie je hodnota ICMPv4 ďalšej hlavičky číslo 1. Kódy a typy správ ICMPvô sa odlišujú od ICMPv4 nielen číslami, ale i chybovými správami, teda nie všetky ICMPvô správy majú ekvivalent v ICMPv4. Pred každou jednou správou ICMPvô protokolu sa nachádza hlavička IPv6 obsahujúca žiadnu alebo viacero rozšírených hlavičiek, napr. "Hop-by-Hop" s kódom 0 alebo podobné. ICMPvô hlavička je vždy označená v poslednej hlavičke, ktorá je pred ňou, a teda v prípade rozšírených hlavičiek je označená v poslednej rozšírenej hlavičke. [7]

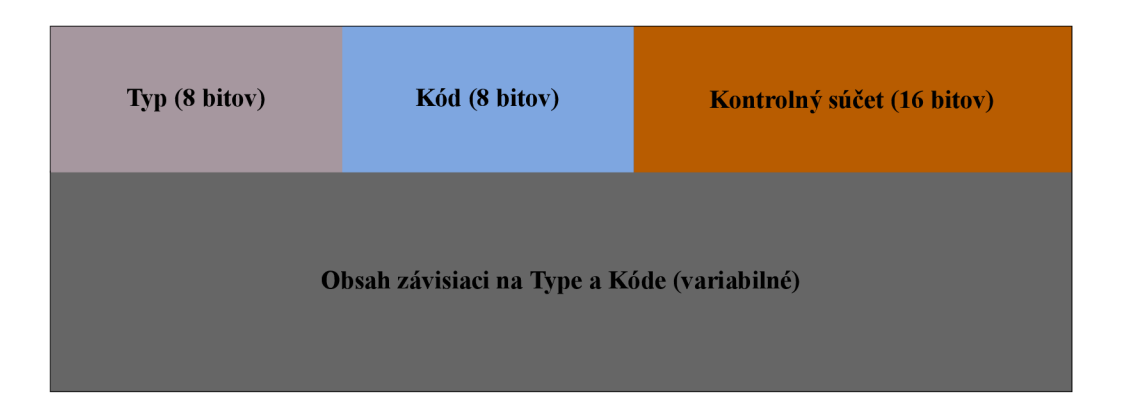

Obr. 1.6: Formát ICMPvô správy

#### **Popis formátu ICMPvô správy (viď obr. 1.6):**

Pole "Typ" určuje typ správy a definuje údaje, ktoré nasledujú a ich celú štruktúru. Pole "Kód" je priamo závislé od typu správy a poskytuje ďalšie detaily o obsahu chybovej alebo informačnej správy k dosiahnutiu prídavnej úrovni detailnosti správy. Pole "Kontrolný súčet" identifikuje poškodenie údajov v ICMPv6 správach a rôznych častiach IPv6 hlavičky. [7]

Existujú viaceré ICMPv6 správy a rozdeľujú sa medzi chybové správy a informačné.

Ako bolo spomenuté v začiatku kapitoly, ICMPv6 je primárne na prenos chybových správ a informačných správ, ktoré vznikli pri spracovaní paketov, ale i na diagnostiku *(ICMPvô "ping").* Týchto správ je mnoho druhov a všetky používanejšie sú spomenuté v tab. 1.2, tab. 1.3 a tab. 1.1. [7]

| Typ | <b>Názov</b>                    | Preklad                    |
|-----|---------------------------------|----------------------------|
|     | Destination Unreachable Message | Nedosiahnuteľná destinácia |
|     | Packet Too Big Message          | Príliš veľký paket         |
| 3   | Time Exceeded Message           | Čas prekročený             |
|     | Parameter Problem Message       | Problém s parametrom       |

Tab. 1.1: ICMPv6 Chybové správy - typy

| Typ            | Kód            | <b>Názov</b>                   | Preklad                        |
|----------------|----------------|--------------------------------|--------------------------------|
| $\mathbf{1}$   | $\theta$       | No route to destination        | Žiadna cesta k cieľu           |
| $\mathbf{1}$   | 1              | Communication administrati-    | Komunikácia administratívne    |
|                |                | vely prohibited                | zakázaná                       |
| $\mathbf{1}$   | $\overline{2}$ | Beyond scope of source address | Mimo rozsahu zdrojovej adresy  |
| $\mathbf{1}$   | 3              | Address unreachable            | Adresa nedosiahnuteľná         |
| $\mathbf{1}$   | $\overline{4}$ | Port unreachable               | Port nedosiahnuteľný           |
| $\mathbf{1}$   | 5              | Source address failed ingres-  | Zdrojová adresa nevyhovela     |
|                |                | s/egress policy                | vstupu/výstupu                 |
| $\mathbf{1}$   | 6              | Reject route to destination    | Odmietnutá cesta k cieľu       |
| $\overline{2}$ | $\overline{0}$ | Packet Too Big                 | Príliš veľký paket             |
| 3              | $\overline{0}$ | Hop limit exceeded in transit  | Prekročený limit skokov počas  |
|                |                |                                | prenosu                        |
| 3              | $\mathbf{1}$   | Fragment<br>reassembly<br>time | Čas na zloženie fragmentov     |
|                |                | exceeded                       | prekročený                     |
| $\overline{4}$ | $\overline{0}$ | Erroneous header field encoun- | Nájdené chybné pole v hlavičke |
|                |                | tered                          |                                |
| $\overline{4}$ | $\mathbf{1}$   | Unrecognized Next<br>Header    | Nájdený nerozpoznaný typ na-   |
|                |                | type encountered               | sledujúcej hlavičky            |
| $\overline{4}$ | $\overline{2}$ | Unrecognized IPv6 option en-   | Nájdená nerozpoznaná<br>mož-   |
|                |                | countered                      | nost IPv6                      |

Tab. 1.2: ICMPv6 Chybové správy - kódy

| Typ | Kód            | <b>Názov</b>                    | Preklad                           |
|-----|----------------|---------------------------------|-----------------------------------|
| 128 | $\theta$       | Echo Request                    | Ziadost o ozvenu                  |
| 129 | $\overline{0}$ | Echo Reply                      | Odpoved ozveny                    |
| 130 | $\theta$       | Multicast<br>Listener<br>Query  | Dotaz poslucháča multicastu       |
|     |                | (MLD)                           |                                   |
| 131 | $\theta$       | Multicast<br>Listener<br>Report | Správa poslucháča multicastu      |
|     |                | (MLD)                           |                                   |
| 132 | $\overline{0}$ | Multicast Listener Done (MLD)   | Ukončenie<br>poslucháča<br>multi- |
|     |                |                                 | castu                             |
| 133 | $\theta$       | Router Solicitation (NDP)       | Ziadost o router (NDP)            |
| 134 | $\overline{0}$ | Router Advertisement (NDP)      | Reklama na router (NDP)           |
| 135 | $\overline{0}$ | Neighbor Solicitation (NDP)     | Ziadosť o suseda (NDP)            |
| 136 | $\overline{0}$ | Neighbor Advertisement (NDP)    | Reklama na suseda (NDP)           |
| 137 | $\theta$       | Redirect Message (NDP)          | Presmerovacia správa (NDP)        |

Tab. 1.3: ICMPv6 Informačné správy - kódy

### **1.2 Protokoly aplikačnej vrstvy**

#### **1.2.1 Protokol DHCPvô**

Protokol IPv6 používa protokol DHCPvô na konfiguráciu a primárne na priraďovanie adries k zariadeniam a aktívne má kompetenciu na spravovanie adries pre užívateľov. Priraďuje globálne IPv6 adresy. Pre kontrolu prístupu používa protokol DHCPv6 v porovnaní so SLAAC stavový režim a týmto správu veľmi uľahčuje. DHCPv6 je veľmi používané a jeho využiteľnosť má veľký rozsah.

Pri vývoji DHCPvô sa príliš nezamýšľalo nad samotnou bezpečnosťou protokolu a to viedlo k mnoho rôznym útokom ako je napríklad tzv. nečestný server, ktorý dokáže zhodiť veľké množstvo sieťových pripojení, ktoré spravuje tento DHCPvô server. DHCPvô správy dokážu byť pre užívateľa nebezpečné ak sú z čistého textu. Tieto správy dokážu o užívateľovi vyzradiť citlivé informácie o jeho identite. Útočník dokáže zneužiť i sledovanie procesu konfigurácie samotnej IPv6 adresy a tak dokáže sledovať čo užívateľ na sieti vykonáva alebo si môže útočník vystopovať užívateľovu polohu. [10]

#### **1.2.2 Protokol DNS64**

DNS64 sa využíva na syntézu zdrojových záznamov, označených ako AAAA , z prostriedkov záznamu A. Hostiteľom s IPv6 poskytuje kvalifikované doménové meno uzla IPv4 pre začiatok komunikácie. Pri začiatku komunikácie iniociovanej od uzla, ktorý potom čaká na IPv6 cieľovú adresu pomocou správy AAA A RR. Tu sa potom využije funkcia DNS64, kedy sa syntetizuje AAA A záznam zo záznamu A, aby sa uzol IPv6 bol schopný naučiť adresu cieľa. Je potrebné ale spomenúť, že DNS64 je iba doplnkom pre DNS. Ak pri prekladači, ktorý má nastavený a povolený DNS64, príde dotaz na AAA A RR od uzla s IPv6 tak DNS64 hľadá priamo AAA A RR a ak AAA A RR neexistuje, potom sa posiela dotaz na A. Následne po nájdení A DNS64 po pridaní Prfe64::/n pomocou NAT64 vytvorí syntetické AAA A RR a vytvorí to pre odpovedajúcu IPv4 adresu iba za podmienky, že je n menšie ako 96. Následne sa AAA A RR vráti k IPv6, pričom ak toto bolo splnené, tak môže začať komunikácia medzi IPv6 a IPv6 pričom druhá IPv6 adresa je len preložená z IPv4 a následne k nej priradená. [2]

### **1.3 Záplavové útoky**

Táto práca sa zaoberá záplavovými útokmi, ktoré sú v tejto kapitole popísané a sú v rámci praktickej časti otestované a využité. Útokov je mnoho druhov a každý útočí na niečo iné. Známy v tejto oblasti je i SYN, ICMP(v6) alebo UDP záplavový útok. V tejto kapitole sú opísané predovšetkým ICMPv6 záplavové útoky a sú spomenuté ich výhody.

#### **1.3.1 ICMPvô Záplavové útoky**

Hlavným účelom záplavového útoku je preťaženie siete, na ktorú útočník útočí s takým množstvom paketov, ktoré preťažia kapacitu siete alebo zariadenia, na ktorom beží nejaká služba.

ICMPvô záplavové útoky sú využívané primárne na zhodenie služieb poskytovaných užívateľovi protokolu IPv6. Protokol ICMPvô má funkcionality, pre ktoré je neodmysliteľnou súčasťou IPv6 protokolu a tými funkcionalitami sú napríklad správy pre zisťovanie smerovača (router discovery), alebo správy na tzv. objavenie suseda (neighbor discovery). Protokol ICMPvô má celú radu správ, ktoré sa dajú zneužiť na záplavové útoky. Záplavové útoky vykonané pomocou ICMPvô protokolu sú jednoduché na vykonanie a princíp tohoto útoku je poslanie veľmi veľkého počtu paketov na adresu iba jednému uzlu, čo môže byť počítač alebo router, ktorý stojí medzi zariadeniami. Jedným z mnohých týchto útokov môže byť tzv. reklama smerovača (router advertisement) a princípom tohoto útoku je neustále vyžadovanie novej IPv6 adresy od uzlu, ktorý sa veľmi pravdepodobne preťaží kvôli snahe generovať tieto adresy pomocou prefixu.

V predošlej verzií IPv4 fungovali ICMP záplavové útoky principiálne rovnako ako v IPv6 avšak IPv4 nebola tak závislá na ICMP protokole tak ako novšia IPv6, a teda na IPv4 mohli byť tieto správy častokrát blokované, aby sa vyhlo takýmto útokom. Pri protokole IPv6 to možné nie je, pretože ICMPv6 má základné funkcionality, bez ktorých by IPv6 ako taká fungovať nemohla. ICMPv6 záplavové útoky sú viac nebezpečné a menej zabezpečené ako v prípade klasických ICMP záplavových útokov v protokole IPv4. [13]

## **1.4 Nástroje a knižnice použité pre testovanie a generovanie prevádzky**

#### **1.4.1 Trafgen**

Trafgen dokáže rýchlo generovať pakety a prevádzku v sieti bez toho, aby bolo vidieť na zdroji paketov odchádzajúca prevádzka a to znamená, že trafgen má tzv. nulovú kópiu. Pomocou Trafgenu je možné testovať výkon a následne ho zhodnotiť. Zároveň Trafgen používa techniku tzv. "fuzz-testovanie", kedy sa vkladajú náhodne vstupy pri testovaní. Avšak je Trafgen užitočný, nie je s ním možné dosiahnuť simuláciu plného prúdu. Trafgen je možné použiť v mnoho variantách testovania kde sa primárne testuje záťaž aby sme analyzovali stabilitu serveru a prípadne môže slúžiť ako nástroj v rámci prevencie pred DoS útokmi a poukazovať na nedostatky systémov. Trafgen spúšťa procesy v limite, podľa toho, koľko CPU mu je poskytnutých, priamo dostupných a vytvorí prstencovú vyrovnávaciu pamäť po procese pripojenia týchto poskytnutých CPU ku svojim vlastným CPU a tento celý proces vykonáva so zostaveným zoznamom paketov. [3]

Trafgen je známy kvôli svojmu silnému konfiguračnému jazyku a jeden z dôvodov jeho sily a výkonnosti sú aj makrá prebrané z preprocesora jazyku C. Pri vytváraní konfiguračného súboru je potrebné nastaviť isté parametre pre správne fungovanie prevádzky. Parametre použité v praktickej časti a ich stručný popis sú zobrazené v tabuľkách nižšie (viď tab. 1.4, 1.5, 1.6). [3]

| Parameter      | Popis                                                   |  |  |  |  |
|----------------|---------------------------------------------------------|--|--|--|--|
| ICMPv6 Message | icmp6 icmpv6(type= <c̆islo>, echorequest,</c̆islo>      |  |  |  |  |
|                | echoreply, code= <c̆islo>, csum=&lt;čislo&gt;)</c̆islo> |  |  |  |  |
| type           | Typ správy (predvolene: 0)                              |  |  |  |  |
| code           | Kód správy (predvolene: 0)                              |  |  |  |  |
| echorequest    | ICMPv6 echo (ping) žiadosť                              |  |  |  |  |
| echoreply      | ICMPv6 echo (ping) odpoved                              |  |  |  |  |
| csum           | Kontrolný súčet správy (automaticky vypo-               |  |  |  |  |
|                | čítané)                                                 |  |  |  |  |

Tab. 1.4: ICMPv6 zoznam parametrov

Tab. 1.5: IPv6 zoznam parametrov

| Parameter          | Popis                                                                            |  |  |  |  |  |
|--------------------|----------------------------------------------------------------------------------|--|--|--|--|--|
| IPv6 Header        | ip6 ipv6(ver= <c̃islo>,<br/><math>class = &lt;\check{c}islo&gt;,</math></c̃islo> |  |  |  |  |  |
|                    | $len = <\check{c}$ íslo>,<br>flow= $\langle \check{c}$ islo>,                    |  |  |  |  |  |
|                    | $nexthdr = <\check{c}$ íslo>,<br>$h$ oplimit= $\lt$ číslo>,                      |  |  |  |  |  |
|                    | $da = \text{ip6}_\text{addr} >$ , sa $= \text{ip6}_\text{addr} >$                |  |  |  |  |  |
| version            | Verzia (predvolene: 6)                                                           |  |  |  |  |  |
| tclass             | Prevádzková trieda (predvolene: 0)                                               |  |  |  |  |  |
| $f_{\rm H}$ $\sim$ | Hodnota toku (predvolene: 0)                                                     |  |  |  |  |  |
| len length         | Dlžka záťaže (vypočítaná automaticky)                                            |  |  |  |  |  |
| nh nexthdr         | Typ ďalšej hlavičky (predvolene: 0)                                              |  |  |  |  |  |
| hl hoplimit ttl    | Omeškanie, čiže čas života (predvolene: 0)                                       |  |  |  |  |  |
| sa saddr           | Zdrojová adresa IPv6 (predvolene: adresa za-                                     |  |  |  |  |  |
|                    | riadenia IPv6)                                                                   |  |  |  |  |  |
| da daddr           | IPv6<br>Cieľová adresa<br>(predvolene:                                           |  |  |  |  |  |
|                    | 0:0:0:0:0:0:0:0                                                                  |  |  |  |  |  |

| Parameter             | Popis                                    |  |  |  |  |  |
|-----------------------|------------------------------------------|--|--|--|--|--|
| Ethernet Frame        | $eth(da=\langle mac\rangle,$<br>$sa = ,$ |  |  |  |  |  |
|                       | $type=<\check{c}islo>$                   |  |  |  |  |  |
| da daddr              | (predvolene:<br>Cieľová MAC<br>adresa    |  |  |  |  |  |
|                       | 00:00:00:00:00:00)                       |  |  |  |  |  |
| sa saddr              | Zdrojová MAC adresa (predvolene: MAC ad- |  |  |  |  |  |
|                       | resa zariadenia)                         |  |  |  |  |  |
| etypeltype prot proto | Ethernet typ (predvolene: $0$ )          |  |  |  |  |  |

Tab. 1.6: Ethernet zoznam parametrov

#### **1.4.2 TcpReplay**

Tcpreplay sa využíva primárne k prehrávaniu sieťovej prevádzky a úprave tejto prevádzky. TcpReplay nie je samostatný nástroj, ale je to celá sada nástrojov ako TcpReplay-edit, TpLiveplay. TcpReplay funguje až do 2 vrstvy a spolupracuje so sieťovým hardvérom. [9] Dokáže prepísať na druhej, tretej alebo štvrtej vrstve všetky pakety, alebo i túto sieťovú prevádzku klasifikovať či už ako klient alebo server a následnej je možné túto prevádzku naspäť prehrať pomocou rôznych sieťových zariadení do siete. [1]

#### **1.4.3 Scapy**

Scapy je program alebo inak povedané nástroj, ktorý je napísaný v Pythone a je využívaný výhradne na manipuláciu s paketmi, ktoré prechádzajú sieťou. Manipulácia s týmito paketmi môže byť rôzna, cez posielanie paketov, tzv. čuchanie paketov až po sofistikované falšovanie paketov. Využitie tohoto nástroja je primárne určené na vytváranie paketov, avšak je využiteľný na dešifrovanie paketov, alebo ich odchytávanie a mnoho ďalších zaujímavých a veľmi užitočných vecí, ktoré sa dajú využiť k vytvoreniu záplavových útokov. Scapy nemožno použiť zadávaním príkazov, ale je potrebné použiť priamo triedy a funkcie ako napríklad  $\mathbf{send}()$ ,  $\mathbf{sendp}()$ ,  $\mathbf{sendp}$  $fast(), sniff(), sr()$  a mnohé iné..., ktoré je možné rôžne využiť priamo pre vytvorenie paketu alebo na iné použitie. V rámci vytvárania paketov je možné pracovať s protokolmi, ako napríklad ARP, ICMP, IMCPv6, STP, DNS, Ethernet, IPv6 a IPv4 a Scapy ich ponúka oveľa viac ako tieto vypísané. [21]

#### **1.4.4 Program JMeter**

Software Apache JMeter je nástroj používaný na záťažové testovanie serverov, webových aplikácií, statických alebo dynamických zdrojov, kedy simuluje viacero používatelov to pomocou distribuovaného módu a títo užívatelia sú virtuálny. JMeter je možné používať na zariadeniach, kde sa dá použiť Java, a teda sú plne kompatibilné s jazykom Java, ako napríklad z tých známejších Windows, Linux alebo macOS. JMeter je možné spustiť s užívateľským rozhraním alebo pomocou príkazovej riadky(pri záťažovom testovaní sa odporúča príkazový riadok). Software je prispôsobený, aby zvládol testovať z rôznych zdrojov, čo znamená, že užívateľ dokáže spustiť testy z dynamického alebo statického zdroja.

Na úvodnej obrazovke (vid obr. 1.7) je možné zvoliť meno testu, prípadne pridať komentáre k tomuto testu. Horná lišta ponúka možnosti ako spustenie testu (zelená šípka) alebo uloženie si aktuálneho testu (sivá disketa) a podobné možnosti. Vľavo sa nachádza testovací plán a bez tejto položky nie je možné zostrojiť testovací plán.

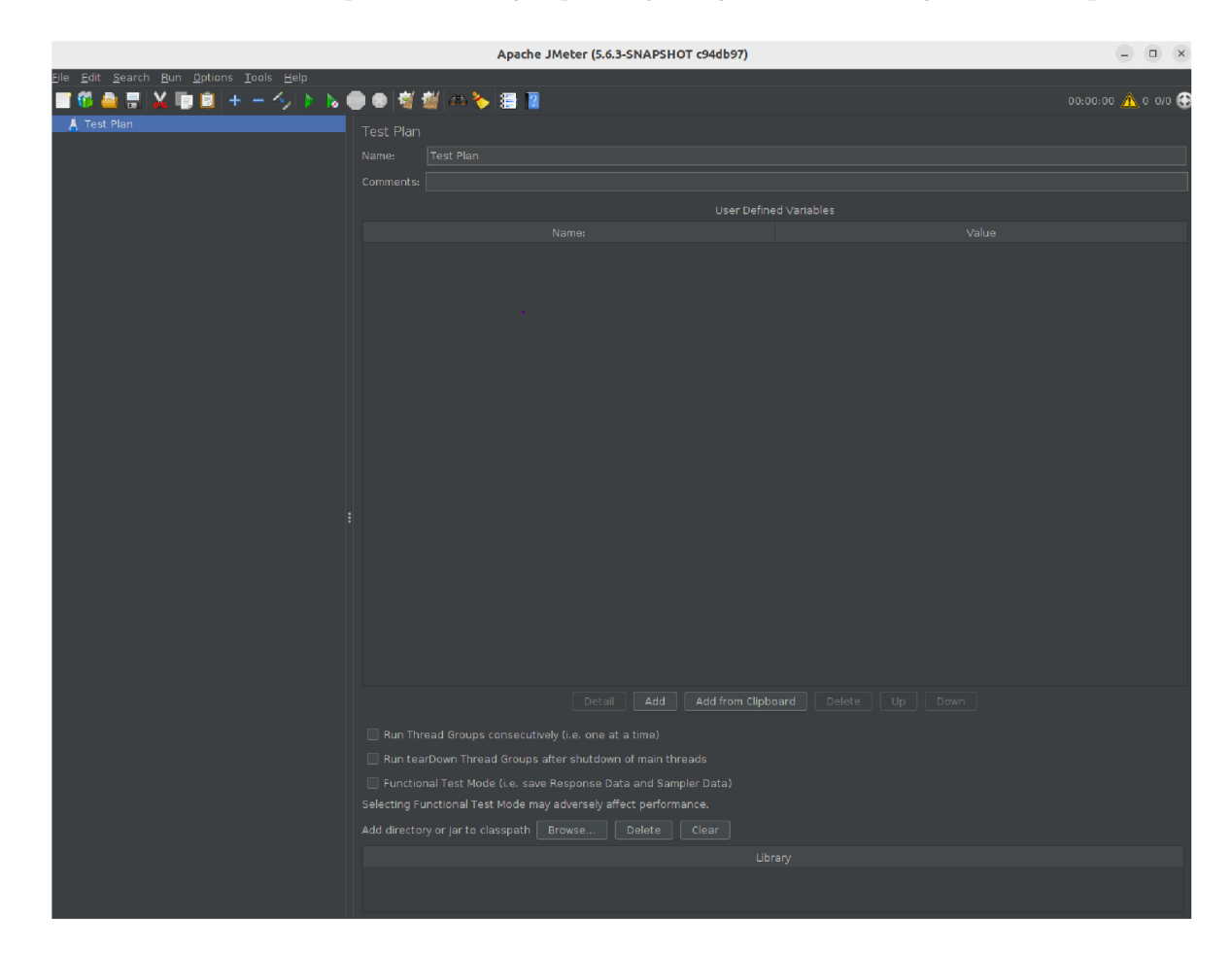

Obr. 1.7: Ukážka úvodnej obrazovky softwaru JMeter

#### **Typy záťažových testov:**

- Prebieha kontrola, ktorá závisí na počte pripojených simulovaných užívateľoch a jej výsledky sú priamo úmerné tomuto číslu a odpovedajú času odpovede aplikácie, ktorá je webová

- Tá istá aplikácia, ktorej rozdiely sa testujú v rôznych prostrediach a detailne sa sleduje ako sa mení jej správanie v inom prostredí

-Testovanie pomocou dopredu vytvorených chýb, ktoré su priamo spájané so zatažou

- Testovanie krajných limitov aplikácie a zisťuje akú veľkú záťaž aplikácia prežije pri zapojení sa veľkého množstva užívateľov naraz

- Testovanie priamo v integračnom procese a tieto testy sú automatizované

- Testovanie veľkých alebo malých databáz, FTP servery alebo LDAP servery a ďalšie iné. [19]

#### **Konkrétne testy:**

- Záťažové testy (testuje sa výkon)

- Náporové testy (testovanie počas najväčšej záťaže aplikácie a testuje sa odozva aplikácie)

- Testy výdrže (hodnotí sa stabilita a prípadné problémy, ktoré mohli nastať počas dlhšej doby testovania)

- Test odolnosti (testovanie robustného kódu aplikácie, ktorá je vystavená rôznym zlyhania počas chodu testu)

- Hrotový test (testujú sa problémy spojené so zmenami príchodu prevádzky, ktorá sa z času na čas zmení o veľké hodnoty ). [19]

#### **Dôležité pri záťažovom testovaní je si určiť:**

- čo je potrebné a určené k testovaniu (či už server alebo webovú aplikáciu)

- čoho chceme testom dosiahnuť alebo zistiť (či chceme dohnať server až ku spadnutiu alebo chceme otestovať jeho maximálne hranice prípadne porovnať dve verzie medzi sebou). [19]

## **2 Riešenie praktickej časti**

V rámci praktickej časti bolo prioritou vývoj modulu, pomocou ktorého bolo možné posielať ICMPv6 pakety s možnosťou zvolenia chybovej alebo informačnej správy, a to presného typu a kódu správy. Modul bol vytvorený v jazyku Java. K vypracovaniu praktickej časti boli využité vedomosti získané z teoretickej časti. Súčasťou vývoja modulu bolo aj vytvorenie konfiguračného súboru, ktorý slúžil na nastavenie správneho odosielania paketov a generovanie prevádzky pomocou Trafgenu. Trafgen je generátor dátovej prevádzky a pochádza zo sady sieťových nástrojov netsniff-ng. Ďalej bolo potrebné k modulu vytvoriť grafické užívateľské rozhranie, do ktorého boli pridané prvky potrebné pre správne spustenie záťažového testu. Trafgen bol použitý v rámci prvého testovacieho scenára, avšak na ostatné testovacie scenáre možnosti Trafgenu nebolo možné využiť a bol využitý nástroj Scapy, ktorý bol využívaný v skriptoch, ktoré generujú prevádzku. V rámci riešenia praktickej časti bola inšpiráciou na vytváranie útokov webová stránka, ktorá sa zaoberala prevenciou a detekováním DoS alebo DDoS útokov [12].

Pre každý testovací scenár bolo vytvorené vlastné grafické rozhranie, pretože každý z týchto scenárov disponoval inými parametrami testu a týmto spôsobom sa dosiahla priehľadnosť v daných scenároch. Bolo vytvorených celkovo 5 scenárov, avšak autor sa jeden z nich rozhodol nevybrať a nevložiť do bakalárskej práce. Jednalo sa o scenár zaoberajúci sa Jumbogramami, ktorý nebolo možné otestovať na danej topologii, avšak jeho implementáciu je možné vidieť na GitLabe autora [22].

Pre správne fungovanie prevádzky pri Python skriptoch bol použitý nástroj Tcp-Replay.

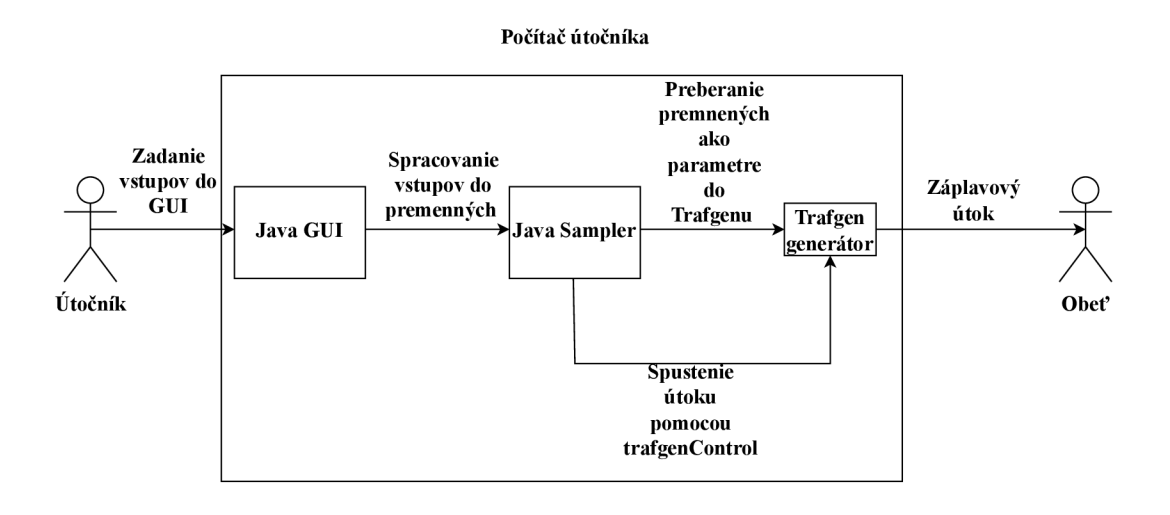

Obr. 2.1: Diagram priebehu útoku vnútri modulu s použitím Trafgen generátoru

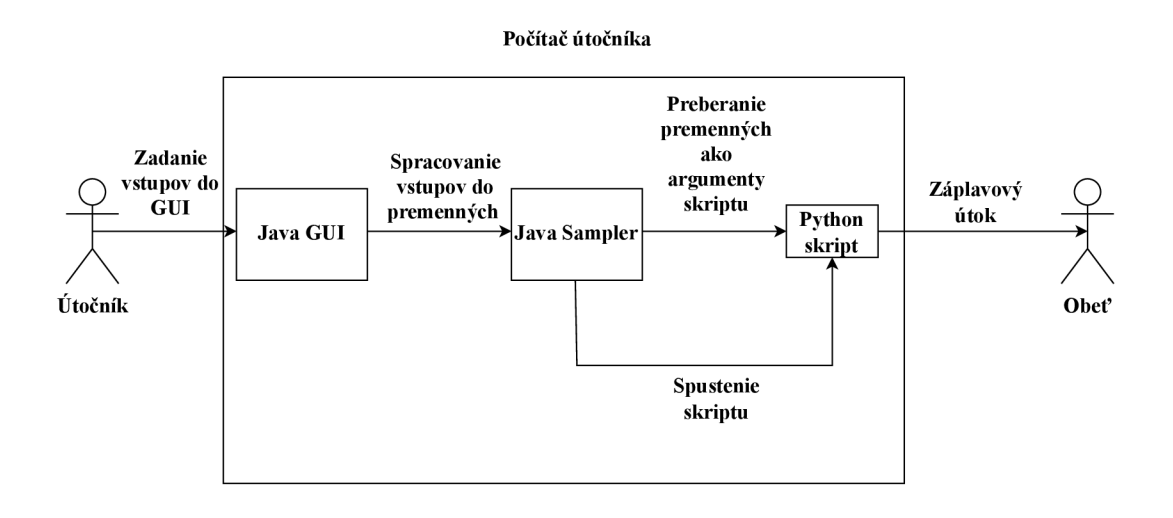

Obr. 2.2: Diagram priebehu útoku vnútri modulu s použitím Scapy

### **2.1 Použitý hardware testovacieho prostredia**

Koncové zariadenie útočníka, ktoré bolo použité na generovanie paketov a generovaniu prevádzky je virtuálny stroj s operačným systémom Ubuntu 22.04.4 LTS, ktorý je na notebooku s Windows 11 (host). Tento host notebook disponuje RAM operačnou pamäťou s 16 GB, z ktorých sa virtuálnemu stroju poskytlo 10 GB. Procesor Intel Í7-1165G7 s frekvenciou 2,80 GHz. Disponuje taktiež grafickou kartou NVIDIA GeForce MX350.

O prepojenie koncových zariadení bol využitý switch CUDY, ktorý pozostáva z 8 portov RJ45 s rýchlosťou 1Gb/s. Prepínacia rýchlosť je 16 Gb/s.

Koncové zariadenie obete, ktoré prijímalo pakety a generovanú prevádzku bol mikropočítač Raspberry 4b. Disponuje 2 GB operačnej pamäte RAM a procesorom so 4 jadrami.

### **2.2 Inštalácia**

Pred samotnou inštaláciou ddos modulu je potrebné stiahnuť knihovňu IPAddress, ktorá je verejne dostupná na GitHube. Knihovňa pracuje s IP adresami a snaží sa zvládnuť manipuláciu s nimi. Knihovňu IPAddress je potrebné vložiť do adresára JMetru /jmeter/lib/ext. Pravdepodobne bude potrebné príkazom sudo apt install tcpreplay nainštalovať TcpReplay, pretože bez bez tohoto nástroja nebude fungovať funkcia sendpfast() v Scapy. Pre nainštalovanie modulu ddos do programu JMeter je nutné stiahnutú prílohu Ddos.jar vložiť do adresára JMetru /jmeter/lib/ext. Po presunutí moduluje možné spustiť JMeter, ktorý obsahuje aj vyššie spomenuté moduly. Pred spustením je potrebné sa presvedčiť, že python dokáže spúšťať scripty bez administrátorských práv sudo. Modul bol vyvíjaný a testovaný v jazyku JAVA 17 a operačnom systéme Ubuntu 22.04.4 LTS. Pre Raspberry (mikropočítač, na ktorý sa posielajú útoky) je Ubuntu špeciálne vytvorené, avšak verzia je rovnaká a to 22.04.4 LTS.

Pre správne fungovanie všetkých scenárov, ktoré používajú scapy je potrebné v príkazovom riadku zrušiť požadovanie administratívnych práv v systéme (sudo), pretože sa pri spúšťaní testov z JMetru spúšťa execute python skriptu. Je potrebné zadať do príkazovej riadky nasledovné príkazy: sudo apt-get install libcap2 bin a následne sudo setcap cap net raw+ep(\$which python3). Taktiež je potrebné povoliť práva k príkazu python pomocou sudo chmod  $+s$  " $\cal{F}(command$ v python3.10)" a tento príkaz nastaví tzv. "setuid" bit na súbor, ktorý je výstupom príkazu. Tento príkaz je odporúčaný použiť len za účelom spustenia záťažového testu, pretože v iných prípadoch môže byť tento príkaz nebezpečne zneužitý.

Následne je potrebné premiestniť sa do JMeter adresára pomocou  $\sim/$ (cesta k JMetru)/jmeter/bin a odtiaľ sa spustí JMeter pomocou sudo /.jmeter. Po kliknutí pravým tlačidlo na test plan v kolónke vľavo, je potrebné vybrať Add > Threads > DDoS Simple Thread Group. Po týchto krokoch je možné kliknutím na DDoS Simple Thread Group pravým tlačidlom vybrať jeden z mnohých záťažových testov z ponuky. Po každom záťažovom teste, ktorý používa Python skript, je potrebný restart softwaru JMeter.

## **2.3 Vývoj modulu**

Pri vývoji modulu sa muselo zamerať na všetky potrebné veci k prevádzke ICMPv6 paketov v prostredí IPv6. Bolo vytvorené grafické užívateľské rozhranie s nevyhnutnými elementárni pre nastavenie testového plánu.

Pre správne fungovanie odosielania ICMPv6 paketov, bola vytvorená premenná, ktorá obsahuje názvy a typy kódov. Používateľ si môže zvoliť, ktorú chybovú alebo informačnú správu pošle. Boli pridané všetky typy ICMPv6 správ. V užívateľskom rozhraní sú tieto správy zobrazované pomocou rolovacieho menu, kde si užívateľ zvolí zo sady ICMPv6 správ.

Bol vytvorený konfiguračný súbor Trafgen pre nastavenie odosielania prevádzky ICMPv6. Tento súbor nesie názov AbstractIcmpv6Flood.cfg a nachádza sa v adresári s DDOS modulom. K nastaveniu tohoto súboru s konfiguráciou bol využitý Trafgen manuál.

#### **2.3.1 Nastavenie Trafgen konfiguračného súboru**

Konfiguračný súbor bolo potrebné vytvoriť ešte pred buildom modulu a vložením do Apache JMeter. Konfiguračný súbor (vid obr. 2.3) bol vložený do jmeter-ddosplugin\src\main\resources\trafgen cfg. Súbor bol vytvorený z dôvodu fungovania odosielania paketov na druhé zariadenie alebo server.

- ETH-P-IP je symbolická konštanta, ktorá reprezentuje EtherType
- 0x86DD fialový rámček na obrázku (viď obr. 2.3) hexadecimálna hodnota, ak je hlavička nižšej úrovne Ethernet, EtherType je nastavený na 0x86DD  $(IPv6)$
- eth červený rámček na obrázku (viď obr.  $2.3$ ) bola nastavená cieľová a zdrojová MA C adresa, ktoré sa berú z kódu ako premenné a užívateľ si môže nastaviť v užívateľskom rozhraní vlastné adresy

-Predvolené je nastavená pre ssadr adresa zariadenia, z ktorého sa posielajú pakety.

daddr má predvolenú adresu 00:00:00:00:00:00

- ipv $6$  oranžový rámček na obrázku (viď obr. 2.3) nastavili sa IPv $6$  adresy, ktoré sa preberajú z užívateľského rozhrania.
	- t tl (time to live) je přednastavená na 0. Užívateľ nastaví pomocou premennej z užívateľského rozhrania
	- version je predvolené nastavená na hodnotu 6
	- $-$ **daddr** je prednastavená na  $0:0:0:0:0:0:0:0$

- ssadr je přednastavená na IPv6 adresu zariadenia a nám sa tu preberá hodnota z užívateľského rozhrania

Ďalšie parametre ako lenght (vypočíta sa sama), flow je nastavený v předvoľbě ako 0 alebo nexthdr je tiež nastavený v predvoľbě s hodnotou 0

- icmpv $6 \tilde{z}$ ltý rámček na obrázku (viď obr. 2.3) bol nastavený typ (type) a kód (code) aby bral hodnotu z parametru, ktorý v kóde reprezentuje všetky ICMPv6 správy, takže si užívateľ znova zvolí podľa seba. Kontrolný súčet (checksum) sa vypočíta automaticky, takže nie je potreba
- tento parameter používať v konfiguračnom súbore • fill – modrý rámček na obrázku (viď obr. 2.3) – nastavuje sa obsah paketov,
- pomocou parametru payload a tak môže užívateľ zvoliť veľkosť v bajtoch pomocou užívateľského rozhrania. [3]

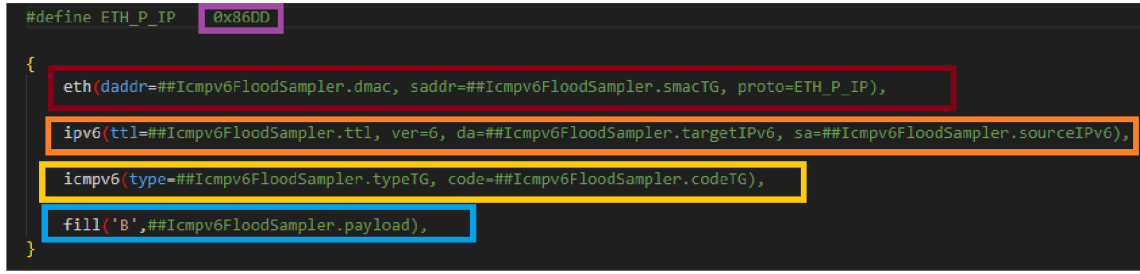

Obr. 2.3: Konfiguračný súbor Trafgen

#### **2.3.2 DDoS ICMPvô flood v Apache JMeter**

V tejto sekcii je vysvetlené, ako vytvoriť testovací scenár pomocou modulu.

Pred vytvorením záplavového útoku pomocou ICMPvô modulu je potrebné najprv vytvoriť vláknovú skupinu vytvorenú pre DDoS s názvom *DDoS Simple Thread Group* (vid obr. 2.4), kde je možnosť nastaviť trvanie testu (červený štvorček), po koľkých sekundách od stlačenia tlačidla spustiť sa, test sa spustí (žltý štvorček) alebo sa dá vopred nastaviť dátum a čas spustenia testu (modrý štvorček). Modul má názov *ICMPvôFlood.* Ak nastane chyba v samplery, dá sa nastaviť, ako sa má JMeter zachovať (zelený štvorček).

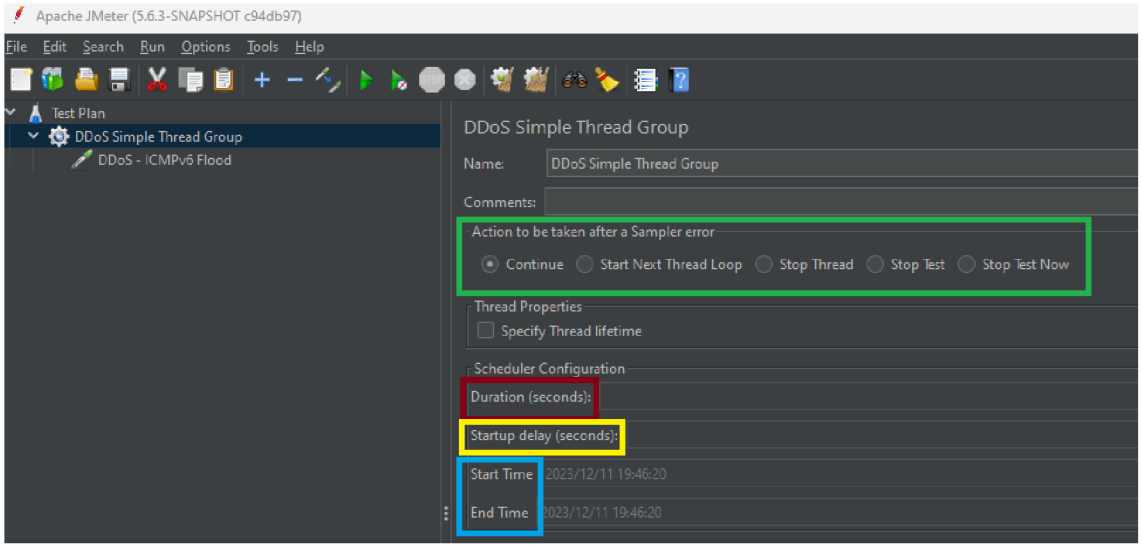

Obr. 2.4: Tvorba vlákna

Ďalej je potrebné kliknutím pravým tlačidlom na *DDoS Simple Thread Group*  zvoliť *DDoS - ICMPvô Flood* pre zvolenie užívateľského rozhrania pre ICMPv6 záplavový útok. Po zvolení tejto možnosti je potreba nastaviť (viď sek. 2.3.3) všetky potrebné parametre pre spustenie záplavového útoku. Nakoniec, je potrebné kliknúť na zelenú šípku vľavo hore a tým sa spustí test.

#### **2.3.3 Užívateľské rozhranie**

V tejto časti sú opísané časti grafického užívateľského (vid obr. 2.5) rozhrania a ich funkcia.

Ako prvá časť je opísaná *Network Interface* kde si užívateľ zvolí rozhranie, ktoré sa využije pri posielaní paketov. Modul automaticky detekuje všetky dostupné rozhrania v zariadení.

V ďalšej časti, označené v žltom rámčeku , je tzv. *linková vrstva,* kde si užívateľ dokáže nastaviť MAC adresu cieľového zariadenia a zdrojového zariadenia a tieto parametre sa nastavia v už vyššie spomínanom *Trafgen* konfiguračnom súbore. Zdrojová MAC adresa sa dá nastaviť aj v rozsahu adries, ktoré užívateľ zvolí.

V bielom rámčeku je IP vrstva, kde sa využíva IPv6 protokol a užívateľ zvolí cieľovú adresu zariadenia. Ďalej je možné zadať zdrojovú IPv6 adresu i s rozsahom a počtom adries. Nastavenie *hoplimitu/ttl* je tiež možnosťou užívateľského rozhrania.

V zelenom rámčeku je možné nastaviť ICMPv6 informačnú alebo chybovú správu, ktorá sa bude posielať na cieľové zariadenie.

Oranžový rámček reprezentuje *payload*, kedy sa nastaví veľkosť dát v bajtoch. Treba myslieť ale na to, že nie všetky vyššie spomenuté informačné a chybové správy majú payload, napríklad pri *echo requeste* sú dáta payloadu nulové alebo sú nastavené na určitú hodnotu, ktorá sa očakáva pri odpovedi.

V poslednom modrom rámčeku je možnosť nastavenia počtu paketov a ako často sa pošle paket *pps - packet per second.* 

| $\sim$ <b>A</b> Test Plan<br>DDoS Simple Thread Group | DDoS - ICMPv6 Flood                            |                                            |                        |
|-------------------------------------------------------|------------------------------------------------|--------------------------------------------|------------------------|
| DDoS - ICMPv6 Flood                                   | DDoS - ICMPv6 Flood<br>Name:                   |                                            |                        |
|                                                       | Comments:                                      |                                            |                        |
|                                                       | Network Interface eth0                         |                                            | ۰                      |
|                                                       | r Link layer-<br>Source MAC:                   |                                            |                        |
|                                                       | Single value: aa:bb:cc:dd:ee:ff                | Increment in range: Min: aa:bb:cc:dd:ee:ff | Max: aa:bb:cc:dd:ef:ff |
|                                                       | Destination MAC: ff:ff:ff:ff:ff:ff             |                                            |                        |
|                                                       | r <sup>IP</sup> layer-                         |                                            |                        |
|                                                       | Target IPv6: 2001:db9:85a3::188                |                                            |                        |
|                                                       | Source IP:                                     |                                            |                        |
|                                                       | Single value: 2001:db8:85a3::150               | Select number of IPv6 to use:              |                        |
|                                                       | Random from range: Min: 2001:db8:85a3::150     | Max: 2001:db8:85a3::164                    |                        |
|                                                       | TL: 64                                         |                                            |                        |
|                                                       | $r$ ICMP $v6$ -                                |                                            |                        |
|                                                       | Types and Codes: 8-0 Echo Request              |                                            | ۰                      |
|                                                       | Payload-                                       |                                            |                        |
|                                                       | Padding size [bytes]: 12                       |                                            |                        |
|                                                       | r Attack strength -<br>Number of packets   100 |                                            |                        |
|                                                       |                                                |                                            |                        |
|                                                       | Packet Rate [pps]: 10                          |                                            |                        |

Obr. 2.5: Užívateľské rozhranie

### **2.4 Kompozícia testovacieho prostredia**

V rámci testovacieho prostredia boli dve koncové zariadenia. Jedno zariadenie bolo využívané ako útočník a druhé bolo využité ako obeť. Zariadenie, z ktorého prebiehal útok bol virtuálny stroj na notebooku. Tento virtuálny stroj používal systém Ubuntu 22.04.4 LTS, kde boli nainštalované všetky potrebné programy, ktoré boli potrebné na realizáciu scenárov a vývoj modulov. V zariadení obete nebolo nainštalované nič, okrem programu wireshark na monitorovanie priebehu útoku a program net-tools na správu IP adries zariadenia.

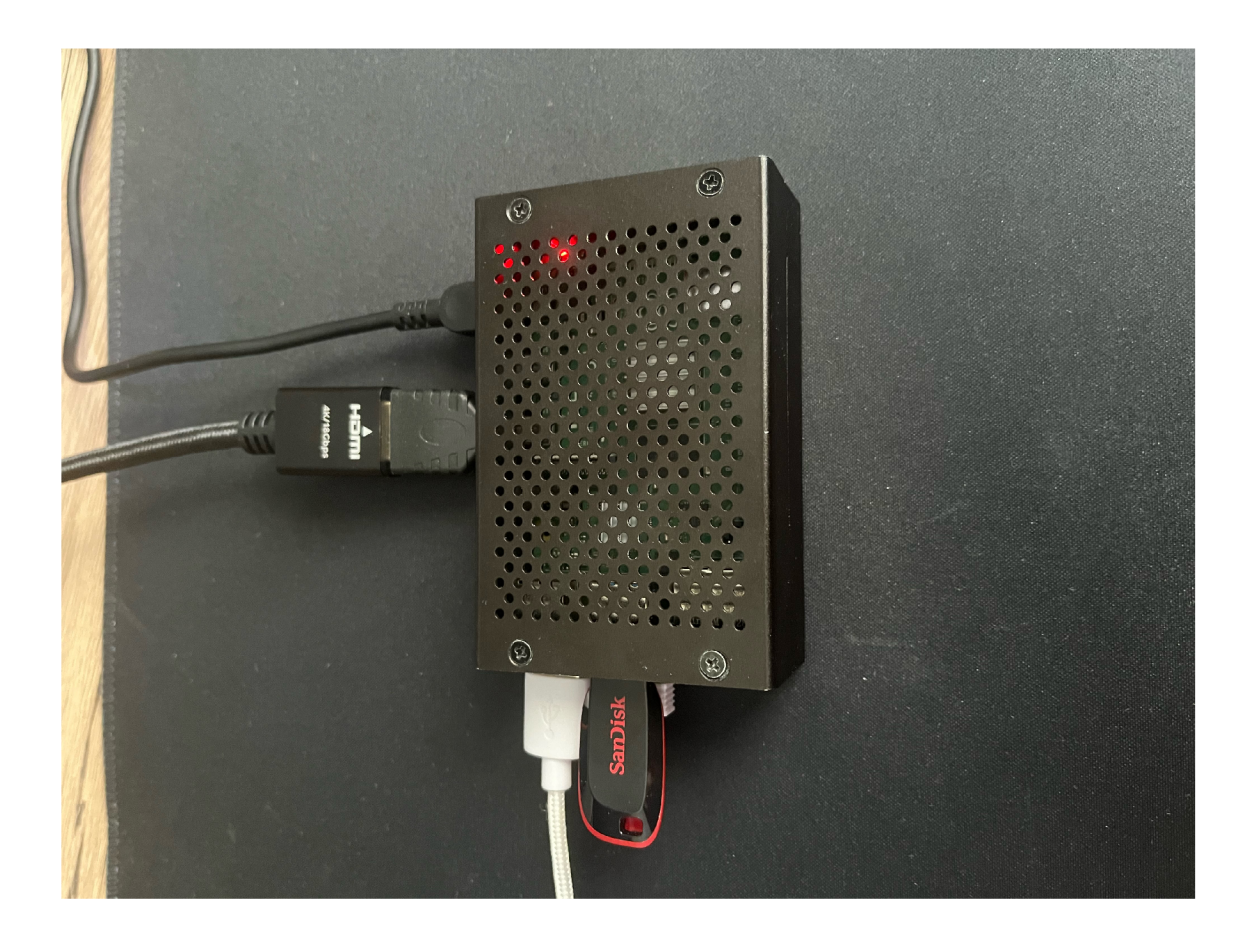

Obr. 2.6: Mikropočítač využitý ako zariadenie obete

K mikropočítaču Raspberry (vid obr. 2.6) bolo pripojené napájanie, HDMI mikro adaptér do ktorého sa napája HDMI kábel, spúšťacie USB na ktorom je UBUNT U a nakoniec Ethernet kábel, ktorý vedie do prepínača.

Testovacie laboratórium pozostávajúce z dvoch koncových užívateľov, z ktorých je jeden útočník a druhý obeť, bolo rozšírené o jeden prepínač s gigabitovými ethernetovými prípojkami. Raspberry Pi má tiež gigabitovú ethernet prípojku takže pripojenie bolo možné využiť naplno. Toto testovacie laboratórium malo teda prepojenie: zariadenie - prepínač - zariadenie. Celá topológia bola prepojená ethernetovými káblami zo strany útočníka i zo strany obete. Po použití tejto topológie bolo testovacie prostredie kompletne izolované od internetu a teda žiadne vonkajšie vplyvy by nemali naše testovanie ovplyvňovať. Vo všetkých testovacích scenároch bola použitá rovnaká kompozícia testovacieho prostredia.

Návrh tejto topológie bol následne prevedený do reality pomocou vyššie spomenutých komponentov a sieťových zariadení (vid obr. 2.7).

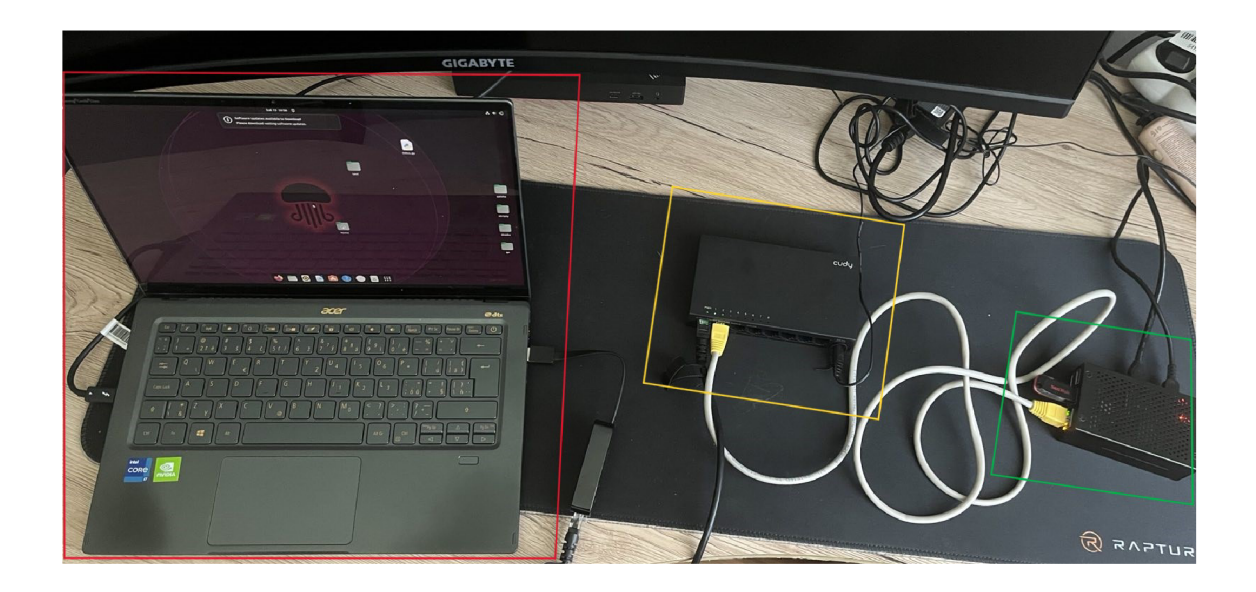

Obr. 2.7: Topológia testovacieho prostredia prevedená do reality

#### **Popis obrázku 2.7:**

- V červenom rámčeku je označený laptop a teda útočník, z ktorého boli prevedené útoky a bola z neho generovaná prevádzka, ktorá zaplavovala zariadenie v zelenom rámčeku

-Žltý rámček označuje prepínač s rýchlosťou portov 1 Gbit/s

- Zelený rámček označuje obeť (Raspberry), na ktorú sa posielali pakety zo zariadenia v červenom rámčeku.

### **2.5 Prvý testovací scenár**

V rámci tejto práce bol vytvorený testovací scenár pomocou vytvoreného modulu. Mal za úlohu zaplaviť druhé koncové zariadenie pomocou ICMPvô paketov.

Niektoré obrázky bolo potrebné odfotografovať telefónnym zariadením, pretože autor nechcel zasahovať do výkonu mikropočítača alebo mikropočítač bol neschopný spraviť snímky obrazovky pod záťažovým testom.

#### **2.5.1 Príprava testovacieho prostredia**

Testovanie bolo vykonané pomocou vyššie uvedenej topologie Spustenie Apache JMeter vykonáme pomocou príkazu ./jmeter.sh v adresári /bin . Bolo potrebné pridať globálne IPv6 adresy pomocou príkazu:

sudo ip -6 addr add 3ffe:0:0:0:200:ff:fe00:l/64 dev enp0s3

Pre druhé zariadenie: sudo ip -6 addr add 3ffe:0:0:0:200:ff:fe00:2/64 dev enp0s3 Test konektivity pomocou príkazu: ping -6 3ffe:0:0:0:200:ff:fe00:2

|  |  |  | sami@sami-VirtualBox:~\$ ping -6 3ffe:0:0:0:200:ff:fe00:2          |  |  |
|--|--|--|--------------------------------------------------------------------|--|--|
|  |  |  | PING 3ffe:0:0:0:200:ff:fe00:2(3ffe::200:ff:fe00:2) 56 data bytes   |  |  |
|  |  |  | 64 bytes from 3ffe::200:ff:fe00:2: icmp_seq=1 ttl=64 time=1.41 ms  |  |  |
|  |  |  | 64 bytes from 3ffe::200:ff:fe00:2: icmp seq=2 ttl=64 time=0.878 ms |  |  |
|  |  |  | 64 bytes from 3ffe::200:ff:fe00:2: icmp seq=3 ttl=64 time=0.693 ms |  |  |
|  |  |  | 64 bytes from 3ffe::200:ff:fe00:2: icmp seq=4 ttl=64 time=0.755 ms |  |  |
|  |  |  | 64 bytes from 3ffe::200:ff:fe00:2: icmp_seq=5 ttl=64 time=0.694 ms |  |  |
|  |  |  | 64 bytes from 3ffe::200:ff:fe00:2: icmp seq=6 ttl=64 time=0.850 ms |  |  |

Obr. 2.8: Ukážka testu konektivity

Pomocou testu konektivity bola overená vzájomná viditeľnosť oboch koncových zariadení a bolo možné vykonať záplavový útok pomocou Apache JMeter.

#### **2.5.2 Realizácia prvého testovacieho scenára**

Na realizáciu testu bolo potrebné vyplniť všetky parametre, spomenuté v podkapitole 2.3.3. Do políčka Source MAC adresy nebolo potrebné písať nič, pretože ako bolo písané v podkapitole 2.3.1, tak bola táto hodnota prevzatá automaticky zo zariadenia. Políčku Destination MAC address bola pridelená adresa druhého stroja. Tak isto bolo postupované pri IPv6 adresách kedy bolo ponechané odosielanie z jednej IPv6 adresy v tomto scenári. Time To Live je ponechané na hodnote 64. V rámci testu boli posielané echo-request informačné ICMPv6 správy. Veľkosť payloadu bola nastavená na 12 bajtov a nakoniec sa nastavila sila útoku. Nastavený bol aj počet posielaných paketov na hodnotu 10000 a počet paketov za sekundu bol nastavený na 1000.

Na druhom koncovom zariadení bol zapnutý wireshark, ktorý očakával ICMPv6 pakety.

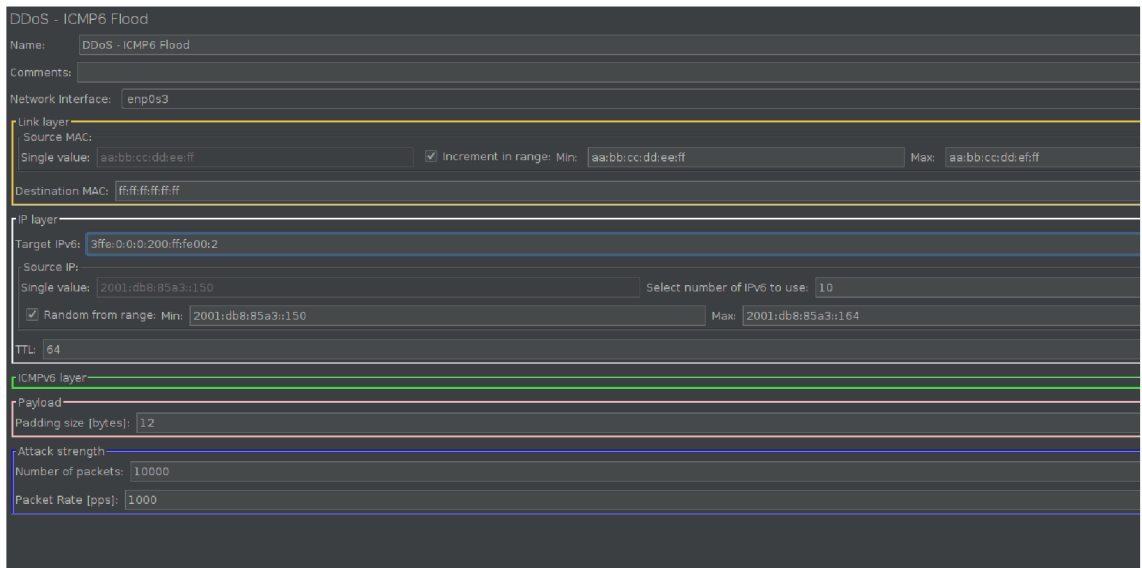

Obr. 2.9: Grafické rozhranie prvého testovacieho scenára

Po spustení testu sa na virtuálnej mašine začala generovať prevádzka a bola odosielaná cez switch až do mikro počítača Raspberry, ktorý slúžil ako obeť útokov v tomto testovacom prostredí. V počítači obete bol zaplutý wireshark, v ktorom boli vyfiltrované ICMPv6 pakety a bol zobrazený prichádzajúci flood z virtuálnej mašiny. Jednalo sa o ICMPv6 pakety a konkrétne echo-request správy, ktoré zahltili mikropočítač obete. V tomto scenári išlo primárne o zahltenie zariadenia pomocou ICMPv6 protokolu, a to sa v rámci možností podarilo. V rámci tejto práce bol otestovaný ICMPv6 echo-request flood a echo-reply.

Keďže netsniff-ng nemá kompletne doimplementovanú ICMPv6 v Trafgene, tak sa rôzne typy a kódy v tomto scenári nedali naplno využiť. Bolo možné použiť iba generovanie echo-request a echo-reply správ. Typy a kódy sú však implementované v kóde a GUI je pripravené posielať rôzne typy správ, ak budú v Trafgene opravené. Error pri napísaní kódu a typu do konfiguračného súboru Trafgenu bol: trafgen parser.y:476: proto field expr eval: assertion '0' failed.

#### **2.5.3 Testovanie prvého scenára**

Testovací scenár je určený k zahlteniu zariadenia pomocou ICMPv6 echo-request správ.

| 2001: db8: 85a3:: 151    |                    |                                                                                                    |  |  |                                                                                                    |
|--------------------------|--------------------|----------------------------------------------------------------------------------------------------|--|--|----------------------------------------------------------------------------------------------------|
| 2001: db8: 85a3::158     | <b>TCMPv6</b>      |                                                                                                    |  |  |                                                                                                    |
| 2001:db8:85a3::156       | <b>TCMPv6</b>      |                                                                                                    |  |  |                                                                                                    |
| 2001:db8:85a3::15e       |                    |                                                                                                    |  |  |                                                                                                    |
| 2001: db8: 85a3::161     | TCMPv6             |                                                                                                    |  |  |                                                                                                    |
| 2001:db8:85a3::156       | <b>TCMPv6</b>      |                                                                                                    |  |  |                                                                                                    |
| 2001:db8:85a3::154       |                    |                                                                                                    |  |  |                                                                                                    |
| 2001: db8:85a3::158      | TCMP <sub>V6</sub> |                                                                                                    |  |  |                                                                                                    |
| 2001: db8:85a3::162      |                    |                                                                                                    |  |  |                                                                                                    |
| 2001: db8: 85a3::152     | <b>ICMPv6</b>      |                                                                                                    |  |  |                                                                                                    |
| $2001:$ db $8:85a3::15e$ | TCMP <sub>v6</sub> |                                                                                                    |  |  |                                                                                                    |
| 2001:db8:85a3::161       |                    |                                                                                                    |  |  |                                                                                                    |
| 2001: db8: 85a3::15e     | TCMP <sub>V6</sub> |                                                                                                    |  |  |                                                                                                    |
| 2001: db8: 85a3::162     |                    |                                                                                                    |  |  |                                                                                                    |
|                          |                    | 3ffe::200:ff:fe00:2 ICMPv6<br>3ffe::200:ff:fe00:2<br>3ffe::200:ff:fe00:2<br>3ffe::200:ff:fe00:2 ICMPv6<br>3ffe::200:ff:fe00:2<br>3ffe::200:ff:fe00:2<br>3ffe::200:ff:fe00:2 ICMPv6<br>3ffe::200:ff:fe00:2<br>3ffe::200:ff:fe00:2 ICMPv6<br>3ffe::200:ff:fe00:2<br>3ffe::200:ff:fe00:2<br>3ffe::200:ff:fe00:2 ICMPv6<br>3ffe::200:ff:fe00:2<br>3ffe::200:ff:fe00:2 ICMPv6 |  |  | 70 Echo (ping) request id=0x4242, seq=16962, hop li<br>70 Echo (ping) request id=0x4242, seq=16962, hop li<br>70 Echo (ping) request id=0x4242, seq=16962, hop li<br>70 Echo (ping) request id=0x4242, seq=16962, hop li<br>70 Echo (ping) request id=0x4242, seq=16962, hop li<br>70 Echo (ping) request id=0x4242, seq=16962, hop li<br>70 Echo (ping) request id=0x4242, seq=16962, hop li<br>70 Echo (ping) request id=0x4242, seq=16962, hop li<br>70 Echo (ping) request id=0x4242, seq=16962, hop li<br>70 Echo (ping) request id=0x4242, seg=16962, hop li<br>70 Echo (ping) request id=0x4242, seg=16962, hop li<br>70 Echo (ping) request id=0x4242, seq=16962, hop li<br>70 Echo (ping) request id=0x4242, seg=16962, hop li<br>70 Echo (ping) request id=0x4242, seq=16962, hop li |

Obr. 2.10: Úspešný ICMPv6 záplavový útok pomocou echo-request správy z viacerých IPv6 adries

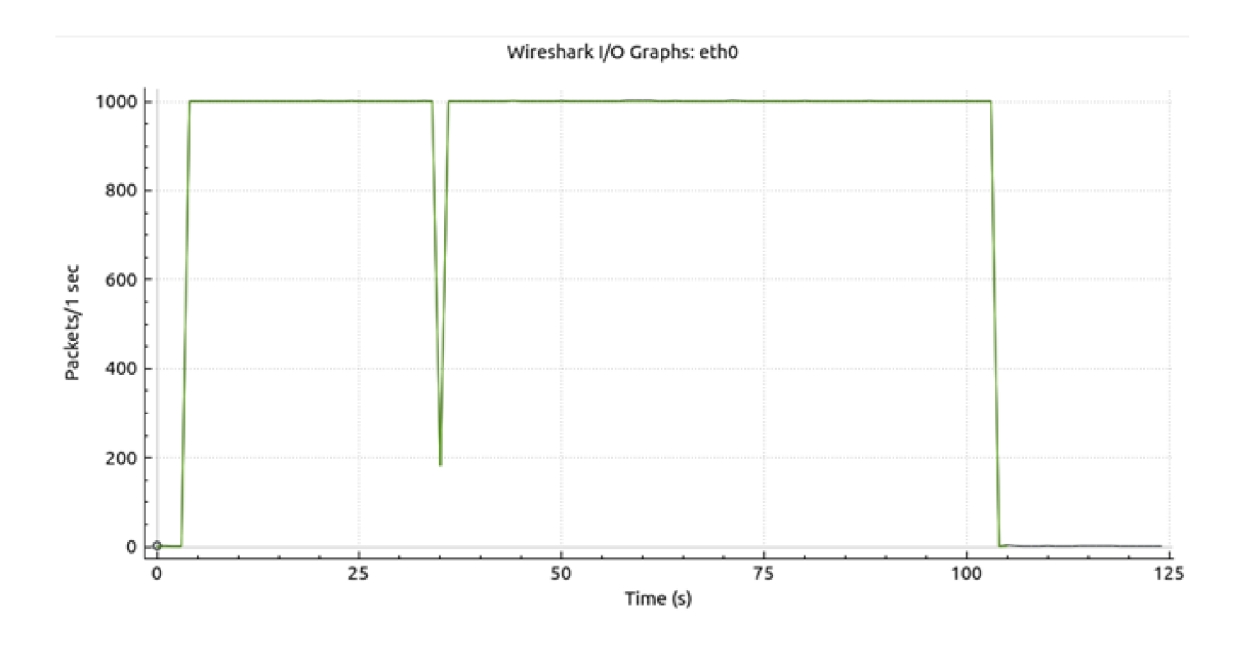

Obr. 2.11: Graf popisujúci pakety za sekundu v prvom scenári

Na grafe 2.11 je viditeľné, že útok prebiehal konzistentne od začiatku útoku až po koniec. V rámci tohoto útoku boli posielané ICMPv6 echo-request správy bez odpovede, takže na grafe je viditeľný počet paketov za sekundu s hodnotou 1000.

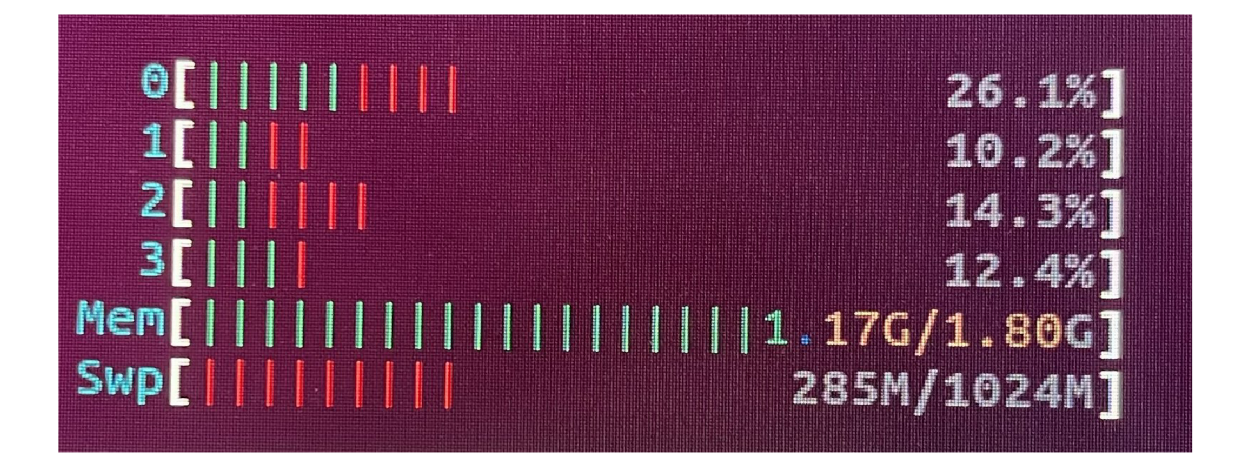

Obr. 2.12: Zaťaženie mikropočítača Raspberry pri záplave s ICMPv6 echo-request správami

Obrázok (viď obr. 2.12) ukazuje záťaž pri klasickom ICMPv6 echo-request útoku. Bolo veľmi obtiažne zahltiť mikropočítač iba s ICMPv6 paketmi. Limitácia iba na echo-request správy bola v tomto prípade obmedzujúca, a preto sa nepodarilo dosiahnuť vyšších hodnôt. Za túto limitáciu mohla sada netsniff-ng, ktorá nemala pre trafgen dostatočne implementovaný ICMPv6 protokol a jediné využiteľné správy boli echo-request a echo-reply. Najvyššia hodnota zaťaženia bola 26.1 %. Pri spočítaní priemeru všetkých štyroch jadier bolo priemerné zaťaženie 15.75 %. Pamäť sa pohybovala okolo hodnoty 1.17 G.

## **2.6 Druhý testovací scenár**

V rámci tohoto scenára bol využitý vytvorený modul. Mal za úlohu posielanie fragmentovaných paketov. Účelom tohoto scenára bolo zaplavenie zariadenia s využitím fragmentačnej hlavičky a použitia fragmentov, ktoré sa v skripte manuálne rozdeľujú na maximálnu hodnotu MTU . Boli posielané ICMPv6 echo-request správy.

#### **2.6.1 Príprava testovacieho prostredia**

Dôležitým faktorom v tomto testovacom scenári bola hodnota sieťového filtru MTU , ktorá býva zvyčajne nastavená na hodnotu 1500 a nemožno ju u mnohých zariadení zmeniť. Minimálna MTU hodnota protokolu IPv6 je 1280 bajtov, čo je vyššia hodnota v porovnaní s protokolom IPv4, kde je táto minimálna hodnota iba 576 bajtov, pričom východzia hodnota je pri oboch protokoloch rovnaká a to 1500 bajtov. Pri niektorých zariadeniach funguje príkaz ip link set dev  $\langle$ názov siete $\rangle$ mtu 9000, čo vlastne zvýši hodnotu MTU na 9000 bajtov, a teda sieťou môžu prechádzať pakety o veľkosti 9000 bajtov. Všeobecne sa však neodporúča táto veľkosť hodnoty MTU, a teda v tomto scenári bola MTU nastavená na 1500 bajtov a pakety boli rozfragmentované na túto veľkosť. Po tomto príkaze je možné hodnotu MTU skontrolovať pomocou **ip link show <názov siete>**. Avšak v tomto scenári bolo využité fragmentovanie paketov, takže nebolo potrebné meniť hodnotu MTU . V prípade veľkosti celkového payloadu, bola možnosť poslať maximálne 65535 bajtov, ktoré boli následne rozfragmentované skriptom na fragmenty s maximálnou veľkosťou 1500 bajtov.

Bol použitý Python skript, ktorý bol spúšťaný samplerom a v tomto skripte bola využitá knižnica Scapy. Knižnica Scapy použitá v Pythone potrebuje administrátorské oprávnenia z dôvodu operácií na nižšej úrovni siete. Príkazom sudo apt-get install libcap2-bin bol nainštalovaný package, ktorý obsahoval utilitu setcap. Príkazom sudo setcap cap net raw+ep(\$which python3) sa nastavilo, že python interpreter povolil skriptom bežať bez potreby administrátorských privilégií (sudo príkaz).

#### **2.6.2 Realizácia druhého testovacieho scenára**

V tejto podkapitole je rozobraná realizácia testovacieho scenára, ktorý vykonáva záplavový útok pomocou IPv6 fragmentácie.

V rámci testovacieho scenára bol použitý protokol ICMPv6 a konkrétne boli využité echo-request správy. V tomto scenári, ako bolo vyššie spomenuté, nebol použitý Trafgen, pretože na manipuláciu paketmi tohoto typu a ich vytváranie bolo priateľskejšie a efektívnejšie pomocou použitia nástroja Scapy.

Bolo vytvorené užívateľské grafické rozhranie, s potrebnými testovacími parametrami. V tomto scenári nebol využitý Trafgen ako generátor prevádzky. Keďže sa v tomto útoku využívala fragmentácia, na ktorú bolo potrebné podrobnejšie zostaviť paket, ktorý bol posielaný, bolo potrebné využiť Python, pomocou ktorého bol vytvorený skript. Tento skript vytvoril manuálnu fragmentáciu paketu, ktorý prekročil filtračnú hodnotu siete MTU , ktorá je predvolené nastavená na väčšine sietí s hodnotou 1500. Užívateľ bol schopný teda vložiť payload hodnoty väčšej ako je toto MTU (napr. 8000 bajtov) a tento skript bol schopný tento payload rozložiť na fragmenty, ktoré spĺňali túto MTU hodnotu.

```
\overline{\ }} Internet Protocol Version 6, Src: 3ffe::200:ff:fe00:1, Dst: 3ffe::200:ff:fe00:2
     0110 .... = Version: 6<br>.... 0000 0000 ......
                                                  \ldots = Traffic Class: 0x00 (DSCP: CS0, ECN: Not-ECT)
      .... 0000 0000 0000 0000 0000 = Flow Label: OxOOOOO 
     Payload Length: 856 
     Next Header: Fragment Header for IPv6 (44)
     Hop Limit: 64
     Source Address: 3ffe::200:ff:fe00:1
     Destination Address: 3ffe::200:ff:fe00:2
     [Source SLAAC MAC: 00:00:00_00:00:Ol (00:00:00:00:00:01)] 
     [Destinatio n SLAAC MAC: 00:00:00_00:00:02 (00:00:00:00:00:02)] 
     Fragment Header for IPv6
        Next header: ICMPv6 (58)
        Reserved octet : OxOO 
       0001 1011 1111 1... = Offset: 895 (7160 bytes)
        \cdots \cdots \cdots \cdots \cdots \cdots \cdots \cdots \cdots \cdots \cdots \cdots \cdots \cdots \cdots \cdots \cdots \cdots \cdots \cdots \cdots \cdots \cdots \cdots \cdots \cdots \cdots \cdots \cdots \cdots \cdots \cdots \cdots \cdots \cdots \cdots \cdots\ldots \ldots 0 = More Fragments: No
        Identification: 0xc792628a
  - [6 IPv6 Fragments (B008 bytes) : #198(1432), #199(1432), #200(1432), #201(1432), #202(1432), #203(1 
        [Frame: 19B, payload: 0-1431 (1432 bytes) ] 
        [Frame: 199, payload: 1432 -2863 (1432 bytes) ] 
        [Frame: 200, payload: 2864-4295 (1432 bytes)]
        [Frame: 201, payload: 4296 -5727 (1432 bytes) ] 
        [Frame: 202, payload: 5728 7159 (1432 bytes) ] 
         Frame: 203, payload: 7160-8007 (848 bytes)]
        [Fragment count: 6]
```
Obr. 2.13: ICMPv6 paket s fragmentačnou hlavičkou

Na obrázku (viď obr. 2.13) je fragmentačný paket, na ktorom vidieť že po tomto fragmente už žiadne ďalšie pakety nenasledujú. Taktiež možno vidieť všetky fragmenty a ich celkový počet.

Celý proces spustenia testu prebiehal tak, že užívateľ vložil parametre testu ako IP adresy, payload, počet paketov za sekundu a počet paketov celkovo poslaných do GUI. Z GUI sa tieto parametre prevzali v Samplery, kde dochádzalo k spracovaniu týchto parametrov do premenných a tieto premenné sa používali ako argumenty pri spúšťaní skriptu, ku ktorému dochádzalo tiež priamo v Samplery.

```
1 packet = Ether(src=mac_src, dst=mac_dest) / 
2 IPv6(src=ip_src, dst=ip_dest) /ICMPv6EchoRequest() /Raw(load=payload) 
3 fragments = fragment6(packet, mtu) #MTU value most 
   4 #of the time set on 1500 so I used it here
```
Obr. 2.14: Ukážka kódu, ktorý rozdeľuje paket na fragmenty

V tomto kóde (vid obr.2.14) z python skriptu je vytvorenie samotného paketu so všetkými potrebnými hlavičkami a následne sa veľkosť tohoto paketu rozfragmentuje na menšie fragmenty s maximálnou veľkosťou hodnoty MTU , ktorú užívateľ zadá v GUI.

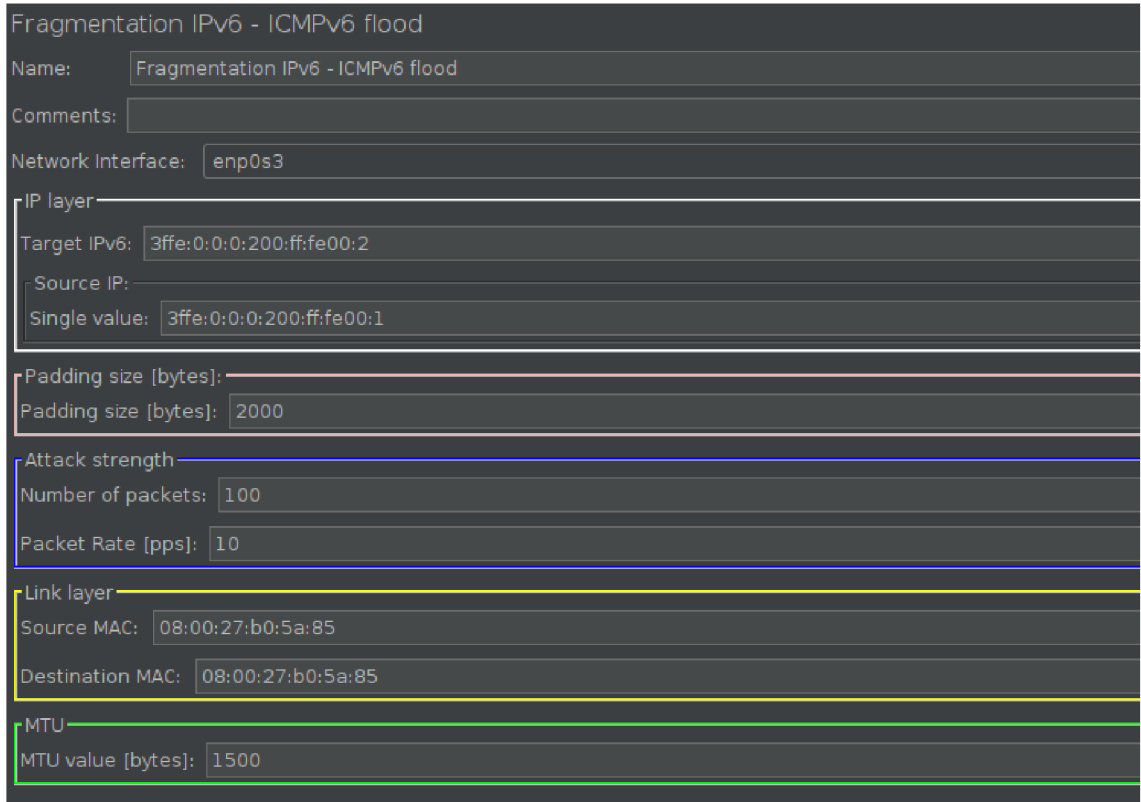

Obr. 2.15: Grafické rozhranie pre fragmentačný záplavový útok

Grafické rozhranie je v tomto prípade obohatené o textový rámček, do ktorého užívateľ môže zadať hodnotu MTU , pretože na každej sieti sa táto hodnota môže líšiť a je to dôležitý faktor pri tomto útoku s využitím fragmentácie.

#### **2.6.3 Testovanie druhého scenára**

Testovací scenár je určený k zahlteniu zariadenia pomocou fragmentácie ICMPv6 echo-request správ.

| 17589 27.053530730 | 3ffe::200:ff:fe00:1     | 3ffe::200:ff:fe00:2                                                                | <b>TCMPv6</b>      | 774 Echo (ping) request id=0x0000, seq=0, hop limit=64 (n)                                                                                                    |
|--------------------|-------------------------|------------------------------------------------------------------------------------|--------------------|----------------------------------------------------------------------------------------------------|
| 17590 27.054527950 | 3ffe::200:ff:fe00:1     | 3ffe::200:ff:fe00:2                                                                | IP <sub>v6</sub>   | 1494 IPv6 fragment (off=0 more=v ident=0xbc289ca7 nxt=58)                                                                                                    |
| 17591 27.055535008 | 3ffe::200:ff:fe00:1     | 3ffe::200:ff:fe00:2                                                                | <b>TPv6</b>        | 1494 IPv6 fragment (off=1432 more=v ident=0xbc289ca7 nxt=5)                                                                                                    |
| 17592 27.056536874 | 3ffe::200:ff:fe00:1     | 3ffe::200:ff:fe00:2                                                                | TP <sub>V6</sub>   | 1494 IPv6 fragment (off=2864 more=y ident=0xbc289ca7 nxt=5                                                                                                    |
| 17593 27.057798747 | 3ffe::200:ff:fe00:1     | 3ffe::200:ff:fe00:2                                                                | ICMPv6             | 774 Echo (ping) request id=0x0000, seg=0, hop limit=64 (n                                                                                                    |
| 17594 27.058996375 | 3ffe::200:ff:fe00:1     | 3ffe::200:ff:fe00:2                                                                | TP <sub>V6</sub>   | 1494 IPv6 fragment (off=0 more=v ident=0xbc289ca7 nxt=58)                                                                                                    |
| 17595 27.059427459 | 3ffe::200:ff:fe00:1     | 3ffe::200:ff:fe00:2                                                                | <b>TPv6</b>        | 1494 IPv6 fragment (off=1432 more=v ident=0xbc289ca7 nxt=5                                                                                                    |
| 17596 27.060715410 | 3ffe::200:ff:fe00:1     | 3ffe::200:ff:fe00:2                                                                | TP <sub>V</sub> 6  | 1494 IPv6 fragment (off=2864 more=v ident=0xbc289ca7 nxt=5                                                                                                    |
| 17597 27.061481723 | 3ffe::200:ff:fe00:1     | 3ffe::200:ff:fe00:2                                                                | <b>TCMPv6</b>      | 774 Echo (ping) request id=0x0000, seg=0, hop limit=64 (n                                                                                                    |
| 17598 27.062467895 | 3ffe::200:ff:fe00:1     | 3ffe::200:ff:fe00:2                                                                | TP <sub>V6</sub>   | 1494 IPv6 fragment (off=0 more=y ident=0xbc289ca7 nxt=58)                                                                                                    |
| 17599 27.063511779 | 3ffe::200:ff:fe00:1     | 3ffe::200:ff:fe00:2                                                                | TP <sub>V6</sub>   | 1494 IPv6 fragment (off=1432 more=v ident=0xbc289ca7 nxt=5                                                                                                    |
| 17600 27.065970573 | 3ffe::200:ff:fe00:1     | 3ffe::200:ff:fe00:2                                                                | IP <sub>v6</sub>   | 1494 IPv6 fragment (off=2864 more=v ident=0xbc289ca7 nxt=5                                                                                                    |
| 17601 27.065970838 | 3ffe::200:ff:fe00:1     | 3ffe::200:ff:fe00:2                                                                | <b>ICMPv6</b>      | 774 Echo (ping) request id=0x0000, seg=0, hop limit=64 (n                                                                                                    |
| 17602 27.066741426 | 3ffe::200:ff:fe00:1     | 3ffe::200:ff:fe00:2                                                                | TP <sub>V</sub> 6  | 1494 IPv6 fragment (off=0 more=v ident=0xbc289ca7 nxt=58)                                                                                                    |
| 17603 27.067472253 | 3ffe::200:ff:fe00:1     | 3ffe::200:ff:fe00:2                                                                | TP <sub>V6</sub>   | 1494 IPv6 fragment (off=1432 more=y ident=0xbc289ca7 nxt=5                                                                                                    |
| 17604 27.068411186 | 3ffe:: 200: ff: fe00: 1 | 3ffe::200:ff:fe00:2                                                                | TP <sub>V6</sub>   | 1494 IPv6 fragment (off=2864 more=y ident=0xbc289ca7 nxt=5                                                                                                    |
| 17605 27.069603399 | 3ffe::200:ff:fe00:1     | 3ffe::200:ff:fe00:2                                                                | TCMP <sub>V6</sub> | 774 Echo (ping) request id=0x0000, seq=0, hop limit=64 (n)                                                                                                    |
| 17606 27.070447918 | 3ffe::200:ff:fe00:1     | 3ffe::200:ff:fe00:2                                                                | IP <sub>v6</sub>   | 1494 IPv6 fragment (off=0 more=v ident=0xbc289ca7 nxt=58)                                                                                                    |
| 17607 27.072012130 | 3ffe::200:ff:fe00:1     | 3ffe::200:ff:fe00:2                                                                | IPv6               | 1494 IPv6 fragment (off=1432 more=v ident=0xbc289ca7 nxt=5                                                                                                    |
| 17608 27.072474132 | 3ffe:: 200:ff:fe00:1    | 3ffe::200:ff:fe00:2                                                                | TP <sub>v6</sub>   | 1494 IPv6 fragment (off=2864 more=y ident=0xbc289ca7 nxt=5                                                                                                    |
| 17609 27.073443645 | 3ffe:: 200: ff: fe00: 1 | 3ffe::200:ff:fe00:2                                                                | TCMP <sub>V6</sub> | 774 Echo (ping) request id=0x0000, seq=0, hop limit=64 (n)                                                                                                    |
| 17610 27.074420358 | 3ffe::200:ff:fe00:1     | 3ffe::200:ff:fe00:2                                                                | TP <sub>V6</sub>   | 1494 IPv6 fragment (off=0 more=v ident=0xbc289ca7 nxt=58)                                                                                                    |
| 17611 27.075723392 | 3ffe::200:ff:fe00:1     | 3ffe::200:ff:fe00:2                                                                | TP <sub>V6</sub>   | 1494 IPv6 fragment (off=1432 more=v ident=0xbc289ca7 nxt=5                                                                                                    |
| 17612 27.076422494 | 3ffe::200:ff:fe00:1     | 3ffe::200:ff:fe00:2                                                                | IPv6               | 1494 IPv6 fragment (off=2864 more=y ident=0xbc289ca7 nxt=5                                                                                                    |
| 17613 27.077457915 | 3ffe::200:ff:fe00:1     | 3ffe::200:ff:fe00:2                                                                | <b>TCMPv6</b>      | 774 Echo (ping) request id=0x0000, seq=0, hop limit=64 (n)                                                                                                    |
| 17614 27.079266837 | 3ffe::200:ff:fe00:1     | 3ffe::200:ff:fe00:2                                                                | TP <sub>v6</sub>   | 1494 IPv6 fragment (off=0 more=y ident=0xbc289ca7 nxt=58)                                                                                                    |
| 17615 27.079266946 | 3ffe::200:ff:fe00:1     | 3ffe::200:ff:fe00:2                                                                | TP <sub>V6</sub>   | 1494 IPv6 fragment (off=1432 more=y ident=0xbc289ca7 nxt=5                                                                                                    |
| 17616 27.081035775 | 3ffe::200:ff:fe00:1     | 3ffe::200:ff:fe00:2                                                                | TP <sub>V6</sub>   | 1494 IPv6 fragment (off=2864 more=v ident=0xbc289ca7 nxt=5                                                                                                    |
| 17617 27.081427549 | 3ffe::200:ff:fe00:1     | 3ffe::200:ff:fe00:2                                                                | ICMP <sub>V6</sub> | 774 Echo (ping) request id=0x0000, seq=0, hop limit=64 (n)                                                                                                    |
| 17010007000010000  | <i></i>                 | $\overline{a}$ and $\overline{c}$ $\overline{c}$ $\overline{c}$ and $\overline{a}$ |                    | $\mathbf{r}$ , $\mathbf{r}$ , $\mathbf{r}$ , $\mathbf{r}$ , $\mathbf{r}$ , $\mathbf{r}$ , $\mathbf{r}$ , $\mathbf{r}$ , $\mathbf{r}$ , $\mathbf{r}$ , $\mathbf{r}$<br>The contractor of<br>$\cdots$<br><b><i>Contract</i></b> |

Obr. 2.16: Úspešný ICMPv6 záplavový útok pomocou fragmentácie

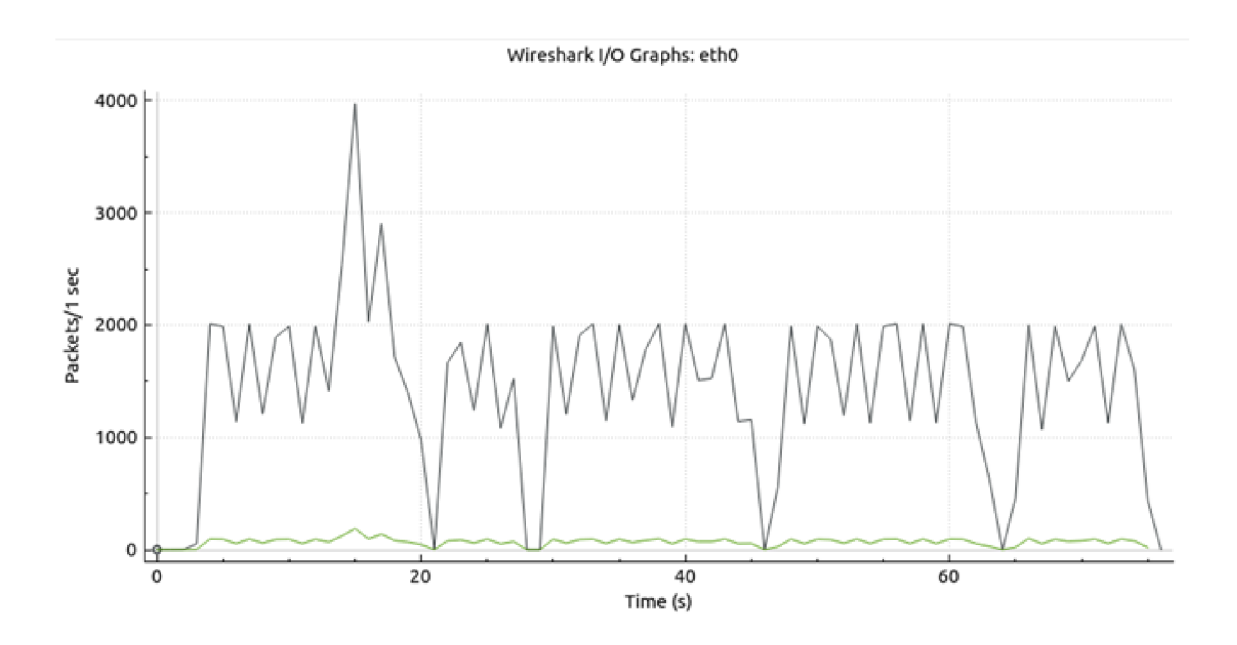

Obr. 2.17: Graf popisujúci pakety za sekundu v druhom scenári

Na grafe (vid obr. 2.17) je vidieť, že samotné ICMPv6 echo-request správy nedosiahli rýchlosti paketov 1000 za sekundu a je to z dôvodu, že väčšinu šírky sieťového pásma zabrali fragmenty, ktoré celkovo dosahujú (vrátane ICMPvô echo-request paketov) až 2000 paketov za sekundu. Z tohoto vychádza, že záleží na veľkosti payload, ktorý dáme rozfragmentovať. Čím menší payload, tým viac echo-request paketov za sekundu sa dokáže odoslať.

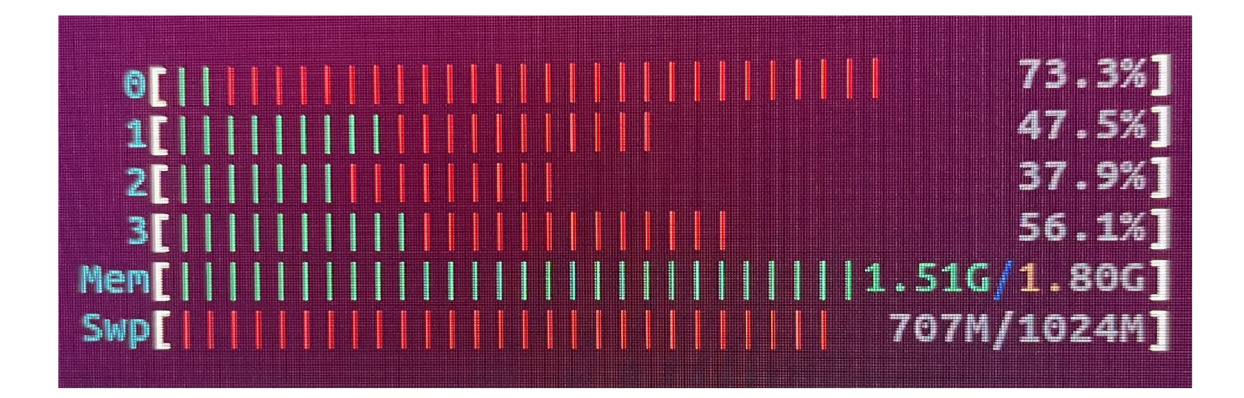

Obr. 2.18: Zaťaženie mikropočítača Raspberry pri fragmentačnom záplavovom útoku

Na obrázku vyššie (viď obr. 2.18) je zobrazená záťaž mikropočítača Raspberry chvíľu pred úplným zamrznutím systému. Fragmentačný útok vyčerpal naplno swap priestor až do hodnoty 1024 M a systém začal byť nestabilný a neovládateľný. Hodnoty CP U dosahovali 20 % až 73.3 %. Pri spočítaní priemeru všetkých štyroch jadier bolo priemerné zaťaženie 53.7 %. Pri konci testu, keď bol swap priestor plne vyčerpaný a systém začal zasekávat, boli hodnoty CP U vyššie ako keď swap priestor ešte nebol vyčerpaný. Je vidno i vyššia spotreba pamäte v hodnote 1.51 G oproti pokojnému stavu.

Fragmentačný útok zároveň najviac dokázal zahltiť šírku sieťového pásma.

### **2.7 Tretí testovací scenár**

V tejto časti bakalárskej práce bol vytvorený scenár, ktorý využíval rozšírené hlavičky protokolu IPv6 ako smerovacia hlavička, Hop-by-Hop, hlavička destinácie alebo fragmentačná hlavička. Účelom tohoto scenára bolo zaplaviť druhé zariadenie spracovávaním prídavných hlavičiek, čo je častokrát veľmi zdĺhavý proces pre sieťové zariadenia a celkovo zariadenia. Boli posielané ICMPv6 echo-request správy.

#### **2.7.1 Príprava testovacieho prostredia**

Pri príprave testovacieho prostredia nebolo potrebné vykonať zvlášť nastavenia. Prerekvizitou na fungovanie tohoto scenára bolo správne nastavenie druhého testovacieho scenára, a teda odstránenie potreby mať administrátorské práva pri spúšťaní Python skriptov.

#### **2.7.2 Realizácia tretieho testovacieho scenára**

V tejto podkapitole je rozobraná realizácia testovacieho scenára, ktorý vykonával záplavový útok pomocou IPv6 rozšírených hlavičiek.

Útok bol realizovaný tak, aby sa pomocou rozšírených hlavičiek zaťažilo druhé zariadenie, prípadne sieť, ktoré tieto pakety musí spracovávať a kontrolovať hlavičku po hlavičke. Všetky tieto hlavičky boli pridané postupne v poradí, v ktorom sa odporúča a toto poradie je možné nájsť v teoretickej časti v kapitole 1.1.5 o rozšírených hlavičkách protokolu IPv6.

V tomto útoku boli použité konkrétne 4 rozšírené hlavičky z tohoto zoznamu a to: Hop-by-Hop hlavička, hlavička Možnosti destinácie, Smerovacia hlavička, Fragmentačná hlavička. Hlavičky Hop-by-Hop a možnosti destinácie boli doplnené o tzv. "padding" pomocou PadN výplne, ktorá slúži na vyplnenie týchto hlavičiek neaktívnymi bajtmi, aby sa veľkostne zarovnali tieto hlavičky. Každopádne vyplnenie pomocou PadN taktiež prispieva k preťaženiu zariadenia, pretože tieto bajty musia byť tiež spracované a skontrolované zariadením, a teda musia byť skontrolované i neaktívne bajty. Padl vyplní hlavičku o jeden bajt, pričom PadN sa dokáže využiť na vyplnenie n bajtmi.

```
- IPv6 Hop-by-Hop Option
    Next Header: Routing Header for IPv6 (43)
    Length: 10 
    [Length: 88 bytes]
    Pad<sub>1</sub>
    » PadN 
  » PadN 
Routing Header for IPv6 (Source Route)
    Next Header: Fragment Header for IPv6 (44)
    Length: 4 
    [Length: 40 bytes]
    Type: Source Route (0)
    Segments Left: 2
    Reserved: 00000000 
    Address[1]: 3ffe::200:ff:fe00:1
    Address[2]: 3ffe::200:ff:fe00:2
 Fragment Header for IPv6
    Next header: Destination Options for IPv6 (60)
    Reserved octet: 0x00
    0000 0000 0000 0... = Offset : 0 (0 bytes ) 
    \ldots \ldots \ldots \ldots \ldots \theta. = Reserved bits: \theta\ldots \ldots \ldots \ldots = More Fragments: No
     . . . .
    Identification : OxOOOOOOOO 
- Destination Options for IPv6
    Next Header: ICMPv6 (58) 
    Length: 20 
    [Length: 168 bytes]
    Pad<sub>1</sub>
    PadN 
    PadN
```
Obr. 2.19: ICMPv6 paket s rozšírenými hlavičkami

Na obrázku (vid obr. 2.19) je vidno viacero rozšírených IPv6 hlavičiek, pričom sa začína hlavičkou Hop-by-Hop, kde je daná ďalšia hlavička, dĺžka hlavičky a ďalej iba výplň Padl a PadN.

Ďalej nasleduje smerovacia hlavička, ktorá pozostáva z ďalšej hlavičky, dĺžku, typu smerovacej hlavičky, počet segmentov (ktoré je potrebné ešte navštíviť), rezervovaných bitov a dvoch adries v určenej trase.

Fragmentačná hlavička obsahuje ďalšiu hlavičku, rezervovaný oktet, offset (udáva, či ide o prvý fragment), rezervované bity, či ešte nasledujú nejaké ďalšie fragmenty a nakoniec identifikácia na spätné zostavenie fragmentov.

Potom nasledujú možnosti destinácie s ďalšou hlavičkou, dĺžkou a výplňou Padl a PadN. Tieto výplne Padl a PadN sú použiteľné iba pri Hop-by-Hop hlavičke a pri možnostiach destinácie.

V skripte, ktorý používa knihovňu Scapy boli vytvorené pakety, ktoré sa skladajú z vyššie spomínaných hlavičiek a nakoniec bola pridaná IMCPv6 echo-request správa. Bola obmedzená možná veľkosť payloadu vložená používateľom z dôvodu veľkosti samotných rozšírených hlavičiek a bolo potrebné, aby sa veľkosť paketu zmestila do MTU hodnoty, ktorá bola nastavená na hodnotu 1500 bajtov.

```
def ipv6_packet(ip_src, ip_dest, packet_id, payload_size, 
\overline{1}mac src, mac dest):
\overline{2}packet = Ether(src=mac_src, dst=mac_dest) 
\overline{3}/IPv6(src=ip_src, dst=ip_dest) 
\overline{A}hopbyhop_options = [Pad1(), PadN(optdata=b"X"*80)]
5
        hopbyhop_hdr = IPv6ExtHdrHopByHop(options=hopbyhop_options) 
        packet /= hopbyhop_hdr 
        routing_hdr = IPv6ExtHdrRouting(addresses=[ip_dest, ip_src]) 
        packet /= routing_hdr 
9
        fragment_hdr = IPv6ExtHdrFragment() 
10packet /= fragment_hdr 
11destination_options = [Pad1(), PadN(optdata=b"XD"*80)]
12destination_hdr = IPv6ExtHdrDest0pt(options=destination_options) 
13
        packet /= destination_hdr 
14
        packet /= ICMPv6EchoRequest(id=packet_id, seq=packet_id, 
15
        data=b"X" * payload_size) 
1617return packet 
18
```
Obr. 2.20: Ukážka kódu vytvorenia paketu s rozšírenými hlavičkami

V kóde (viď 2.20) z Python skriptu je znázornená funkcia ipv6 packet, ktorá

skladá obyčajný ICMPv6 echo-request, ale pred ICMPv6 hlavičkou je vložená rada rozšírených hlavičiek ako Hop-by-Hop, Smerovacia hlavička, Fragmentačná hlavička a Destinačná hlavička. Nakoniec sa je pridaná ICMPv6 hlavička, ktorá má v sebe premennú payload^size, ktorý vkladá užívateľ do GUI avšak táto hodnota je v samplery obmedzená na maximálnu hodnotu okolo 900 bajtov, aby sa paket zmestil do filtru MTU aj s rozšírenými hlavičkami.

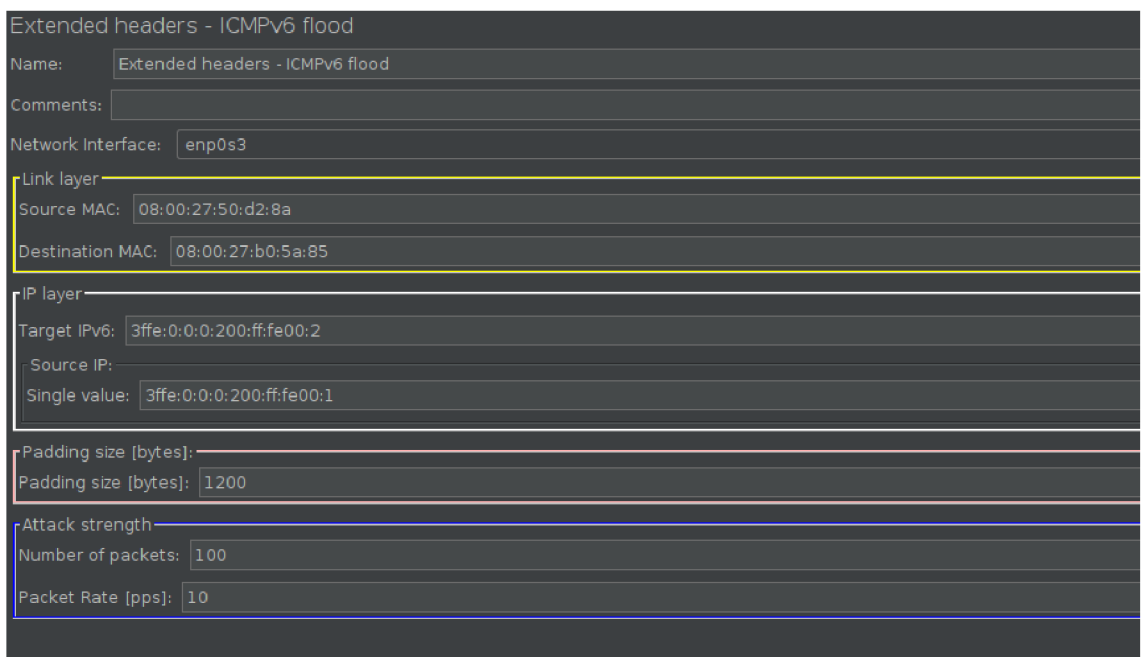

Obr. 2.21: Grafické rozhranie pre záplavový útok s pomocou rozšírených hlavičiek

Grafické rozhranie (vid obr. 2.21) bolo orientované na jednoduchosť v orientácií pre užívateľa. Ako bolo už vyššie spomenuté, rámček payload je obmedzený na hodnotu 900 bajtov, takže ak užívateľ zadá vyššie číslo, tak žiadne pakety neprejdú na druhé zariadenie. Ak by aj táto funkcionalita nebola obmedzená, tak by pakety i tak neprešli, kvôli obmedzeniu filtru MTU.

#### **2.7.3 Testovanie tretieho scenára**

Testovací scenár je určený k zahlteniu zariadenia pomocou správ s rozšírenou hlavičkou.

|  | 50908 248.669500796 3ffe::200:ff:fe00:2 3ffe::200:ff:fe00:2 ICMPv6 | 1266 Echo (ping) request id=0x0026, seq=38, hop li |  |  |  |
|--|--------------------------------------------------------------------|----------------------------------------------------|--|--|--|
|  | 50909 248.769564957 3ffe::200:ff:fe00:2 3ffe::200:ff:fe00:2 ICMPv6 | 1266 Echo (ping) request id=0x0027, seq=39, hop li |  |  |  |
|  | 50910 248.869308519 3ffe::200:ff:fe00:2 3ffe::200:ff:fe00:2 ICMPv6 | 1266 Echo (ping) request id=0x0028, seq=40, hop li |  |  |  |
|  | 50912 249.072787033 3ffe::200:ff:fe00:2 3ffe::200:ff:fe00:2 ICMPv6 | 1266 Echo (ping) request id=0x0029, seq=41, hop li |  |  |  |
|  | 50913 249.173116158 3ffe::200:ff:fe00:2 3ffe::200:ff:fe00:2 ICMPv6 | 1266 Echo (ping) request id=0x002a, seq=42, hop li |  |  |  |
|  | 50914 249.273100914 3ffe::200:ff:fe00:2 3ffe::200:ff:fe00:2 ICMPv6 | 1266 Echo (ping) request id=0x002b, seq=43, hop li |  |  |  |
|  | 50915 249.373769696 3ffe::200:ff:fe00:2 3ffe::200:ff:fe00:2 ICMPv6 | 1266 Echo (ping) request id=0x002c, seq=44, hop li |  |  |  |
|  | 50916 249.473643803 3ffe::200:ff:fe00:2 3ffe::200:ff:fe00:2 ICMPv6 | 1266 Echo (ping) request id=0x002d, seq=45, hop li |  |  |  |
|  | 50917 249.573115953 3ffe::200:ff:fe00:2 3ffe::200:ff:fe00:2 ICMPv6 | 1266 Echo (ping) request id=0x002e, seq=46, hop li |  |  |  |
|  | 50918 249.673230394 3ffe::200:ff:fe00:2 3ffe::200:ff:fe00:2 ICMPv6 | 1266 Echo (ping) request id=0x002f, seq=47, hop li |  |  |  |
|  |                                                                    |                                                    |  |  |  |

Obr. 2.22: Úspešný ICMPv6 záplavový útok pomocou rozšírených hlavičiek

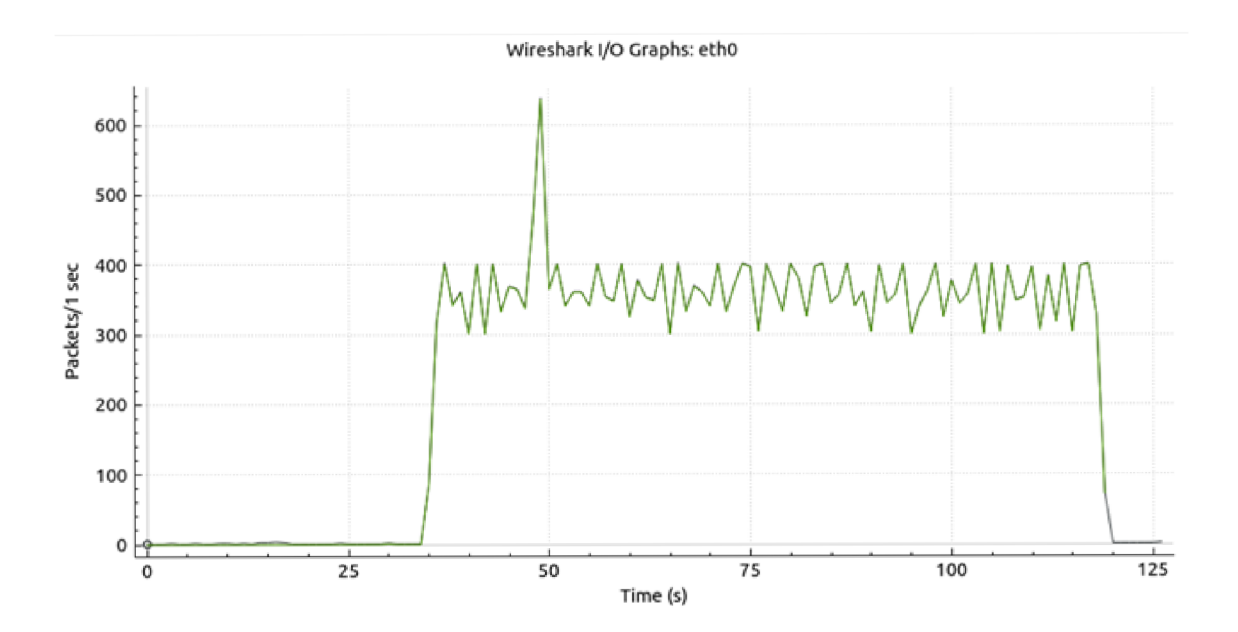

Obr. 2.23: Graf popisujúci pakety za sekundu v tretom scenári

Útok nedosahoval plnej rýchlosti paketov zrejme kvôli tomu, že obsahuje rozšírené hlavičky. Takéto pakety zariadenie dlhšie kontrolovalo, a tak rýchlosť paketov za sekundu bola výrazne obmedzená.

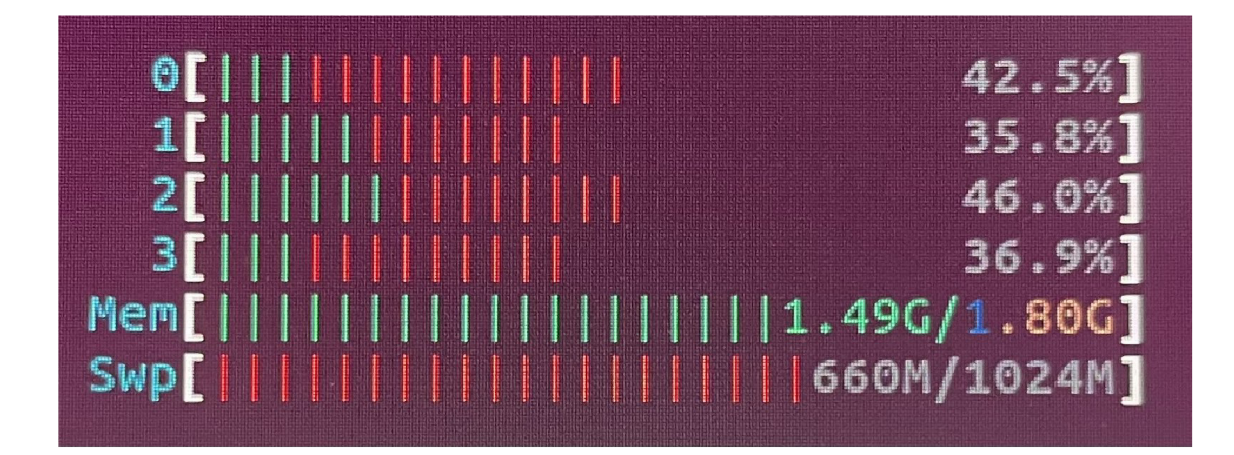

Obr. 2.24: Zaťaženie mikropočítača Raspberry pri záplave rozšírenými hlavičkami

Zaťaženie bolo v tomto prípade priemerné, ale v rámci možností stále efektívne a škodlivé. Najväčšie zaťaženie bolo 46 % ako je možno vidieť na obrázku (vid obr. 2.24). Pri spočítaní priemeru všetkých štyroch jadier bolo priemerné zaťaženie 40.3 %. Pamäť sa pohybovala okolo 1.49 G.

### **2.8 Štvrtý testovací scenár**

Štvrtý záťažový test bol mierený na záplavu pomocou rôznych ICMPv6 správ. Účelom tohoto scenára bolo zaplavenie zariadenia s náhodným odosielaním správ. Správy ako ICMPv6 echo-request, Neighbor Solicitation, Router Advertisement, Router Solicitation.

#### **2.8.1 Príprava testovacieho prostredia**

Príprava testovacieho prostredia nebola potrebná, pretože bola prevedená v minulých testovacích scenároch.

Testovacie prostredie bolo zostavené podľa vyššie uvedenej topológie.

#### **2.8.2 Realizácia štvrtého testovacieho scenára**

V tomto testovacom scenári išlo predovšetkým o vyvolanie "chaosu" použitím rôznych ICMPv6 správ. Boli použité správy informačné, ale aj chybové. Správy ako Echo-request, Neighbor Solicitation, Router Advertisement, Router Solicitation, Neighbor Advertisement a Parameter problem. Každá z týchto správ je zasielaná s úplnou náhodnosťou, a teda systém to môže zmiasť.

```
def create_packets(type, ip_src, ip_dest, mac_src, mac_dest): 
\overline{1}#will create the packets with different ICMPv6 message 
\overline{2}try: 
\overline{3}i f type == "echo-request": 
\overline{A}return Ether(src=mac_src, dst=mac_dest) / 
\overline{5}IPv6(src=ip_src, dst=ip_dest) / ICMPv6EchoRequest() / 
6
                  Raw(load=b"X" * 1400) 
7
             \text{elif type} == "ns":\mathbf{s}return Ether(src=mac_src, dst=mac_dest) / 
\OmegaIPv6(src=ip_src, dst=ip_dest) / ICMPv6ND_NS(tgt=ip_dest) 
10eli f type == "router": 
11
                  return Ether(src=mac_src, dst=mac_dest) / 
12
                  IPv6(src=ip_src, dst=ip_dest) / ICMPv6ND_RS() 
13
             \text{elif type} == "advert":14return Ether(src=mac_src, dst=mac_dest) / 
15
                  IPv6(src=ip_src, dst=ip_dest) 
16
                  /ICMPv6ND_NA(R=0, S=l, 0=1, tgt="fe80::4") 
17eli f type == "routAdv": 
18
                  return Ether(src=mac_src, dst=mac_dest) / 
19
                  IPv6(src=ip_src, dst=ip_dest) / ICMPv6ND_RA() 
20
             elif type == "param":
21return Ether(src=mac_src, dst=mac_dest) / 
22
                  IPv6(src=ip_src, dst=ip_dest) / 
23
                  ICMPv6ParamProblem(code=0, ptr=40) 
24
                  #ptr is error offset 
25
        except Exception as e: 
26
             return None 
27
```
Obr. 2.25: Ukážka kódu viacerých náhodných ICMPv6 správ

Vyššie zobrazený kód z Python skriptu mal za úlohu vytvoriť niekoľko ICMPv6 paketov s rôznymi správami v rámci funkcie create packets. Každý paket sa skladal z hlavičky Ether(), IPv6 hlavičky a konkrétnej ICMPv6 správy.

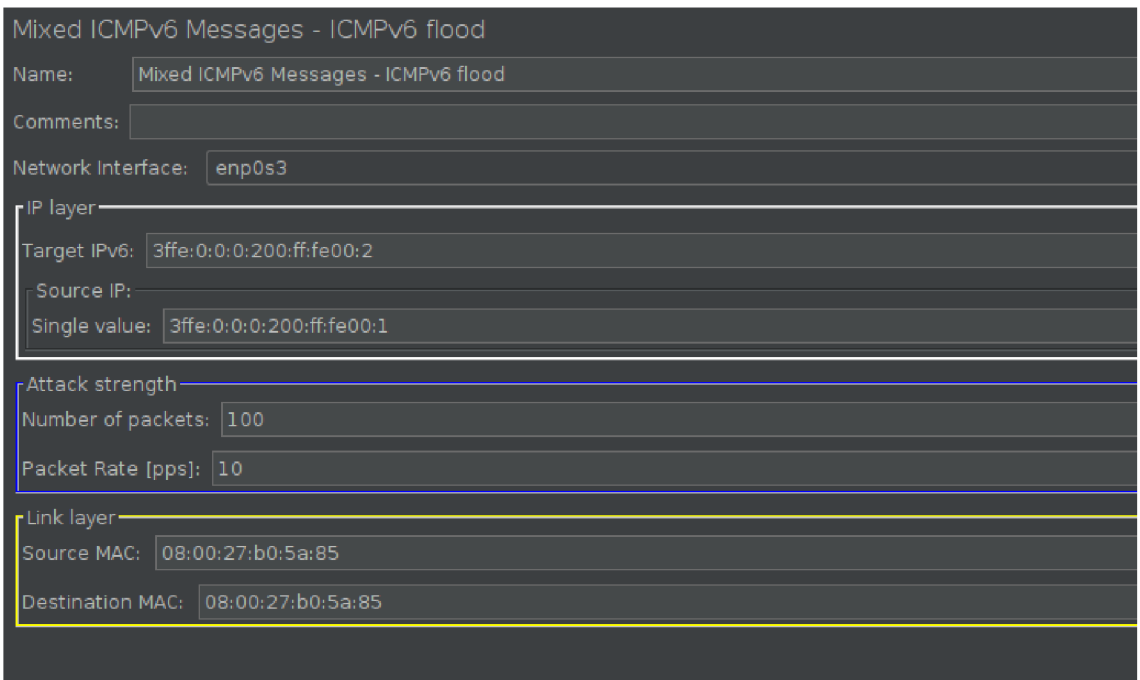

Obr. 2.26: Grafické rozhranie pre záplavový útok s náhodných ICMPv6 správ

Pri tomto (vid obr. 2.26) grafickom rozhraní neboli prevedené žiadne veľké zmeny, sú tam iba dôležité textové rámčeky pre útok s náhodnými správami. Keďže pri tomto útoku by bolo obtiažne, aby užívateľ zadal veľkosť payload-u pre každý jeden typ tejto správy, tak payload každej ICMPv6 správy bol zadaný manuálne autorom práce priamo do skriptu, kde boli vytvorené tieto ICMPv6 správy.

#### **2.8.3 Testovanie štvrtého scenára**

Testovací scenár je určený k zahlteniu zariadenia pomocou náhodných správ. Scenár obsahuje informačné aj chybové správy. Postupnosť týchto správ je celkom náhodná. Z chybových správ bola pridaná ICMPv6 správa Parameter Problem a z informačných správ boli pridané Echo-request, Neighbor Solicitation, Router Advertisement, Router Solicitation, Neighbor Advertisement.

| $\sim$ | <br>------                                                          | -------------              |                    | <b>In the second contract of the contract of the contract of the contract of the contract of the contract of the contract of the contract of the contract of the contract of the contract of the contract of the contract of the</b> |
|--------|---------------------------------------------------------------------|----------------------------|--------------------|----------------------------------------------------------------------------------------------------|
|        | 50098 127.092976299 3ffe::200:ff:fe00:1                             | 3ffe::200:ff:fe00:2 ICMPv6 |                    | 1462 Echo (ping) request id=0x0000, seq=0, hop limit=64 (n                                                                                                    |
|        | 50099 127.193419248 3ffe::200:ff:fe00:1                             | 3ffe::200:ff:fe00:2        | ICMPv6             | 78 Neighbor Advertisement fe80::4 (sol. ovr)                                                                                                    |
|        | 50100 127.295873686 3ffe::200:ff:fe00:1                             | 3ffe::200:ff:fe00:2        | <b>TCMPv6</b>      | 62 Parameter Problem (erroneous header field encountered                                                                                                    |
|        | 50101 127.393001183 3ffe::200:ff:fe00:1                             | 3ffe::200:ff:fe00:2 ICMPv6 |                    | 1462 Echo (ping) request id=0x0000, seq=0, hop limit=64 (n                                                                                                    |
|        | 50102 127.492984676 3ffe::200:ff:fe00:1                             | 3ffe::200:ff:fe00:2        | <b>ICMPv6</b>      | 78 Neighbor Advertisement fe80::4 (sol. ovr)                                                                                                    |
|        | 50103 127.593035863 3ffe::200:ff:fe00:1                             | 3ffe::200:ff:fe00:2        | <b>ICMPv6</b>      | 1462 Echo (ping) request id=0x0000, seq=0, hop limit=64 (n                                                                                                    |
|        | 50104 127.693229539 3ffe::200:ff:fe00:1                             | 3ffe::200:ff:fe00:2        | ICMPv6             | 1462 Echo (ping) request id=0x0000, seq=0, hop limit=64 (n                                                                                                    |
|        | 50105 127.793127896 3ffe::200:ff:fe00:1                             | 3ffe::200:ff:fe00:2        | ICMP <sub>v6</sub> | 78 Neighbor Advertisement fe80::4 (sol. ovr)                                                                                                    |
|        | 50106 127.893411098 3ffe::200:ff:fe00:1                             | 3ffe::200:ff:fe00:2        | <b>ICMPv6</b>      | 62 Router Solicitation                                                                                                    |
|        | 50107 127.993070824 3ffe::200:ff:fe00:1                             | 3ffe::200:ff:fe00:2 ICMPv6 |                    | 62 Parameter Problem (erroneous header field encountered                                                                                                    |
|        | 50109 128.092999969 3ffe::200:ff:fe00:1                             | 3ffe::200:ff:fe00:2        | TCMPv6             | 62 Router Solicitation                                                                                                    |
|        | 50110 128.193112484 3ffe::200:ff:fe00:1                             | 3ffe::200:ff:fe00:2        | TCMPv6             | 62 Router Solicitation                                                                                                    |
|        | 50111 128.293029700 3ffe::200:ff:fe00:1                             | 3ffe::200:ff:fe00:2        | <b>ICMPV6</b>      | 70 Router Advertisement                                                                                                    |
|        | 50112 128.393054710 3ffe::200:ff:fe00:1                             | 3ffe::200:ff:fe00:2        | TCMPv6             | 78 Neighbor Advertisement fe80::4 (sol, ovr)                                                                                                    |
|        | 50113 128.493114344 3ffe::200:ff:fe00:1                             | 3ffe::200:ff:fe00:2        | <b>ICMPV6</b>      | 1462 Echo (ping) request id=0x0000, seq=0, hop limit=64 (n                                                                                                    |
|        | 50114 128.593062563 3ffe::200:ff:fe00:1                             | 3ffe::200:ff:fe00:2        | <b>ICMPv6</b>      | 78 Neighbor Advertisement fe80::4 (sol, ovr)                                                                                                    |
|        | 50116 128.693173681 3ffe::200:ff:fe00:1                             | 3ffe::200:ff:fe00:2        | <b>TCMPV6</b>      | 1462 Echo (ping) request id=0x0000, seq=0, hop limit=64 (n                                                                                                    |
|        | 50117 128.796522881 3ffe::200:ff:fe00:1                             | 3ffe::200:ff:fe00:2        | TCMP <sub>V6</sub> | 78 Neighbor Advertisement fe80::4 (sol, ovr)                                                                                                    |
|        | 50118 128.893899831 3ffe::200:ff:fe00:1                             | 3ffe::200:ff:fe00:2        | ICMPv6             | 70 Router Advertisement                                                                                                    |
|        | 50119 128.993005815 3ffe::200:ff:fe00:1                             | 3ffe::200:ff:fe00:2        | <b>TCMPv6</b>      | 78 Neighbor Advertisement fe80::4 (sol, ovr)                                                                                                    |
|        | 50120 129.092967718 3ffe::200:ff:fe00:1                             | 3ffe::200:ff:fe00:2        | TCMP <sub>V6</sub> | 78 Neighbor Solicitation for 3ffe::200:ff:fe00:2                                                                                                    |
|        | 50121 129.193151194 3ffe::200:ff:fe00:1                             | 3ffe::200:ff:fe00:2 ICMPv6 |                    | 62 Parameter Problem (erroneous header field encountered                                                                                                    |
|        | 50122 129.293171023 3ffe::200:ff:fe00:1                             | 3ffe::200:ff:fe00:2        | TCMPv6             | 62 Parameter Problem (erroneous header field encountered                                                                                                    |
|        | 50123 129.392937801 3ffe::200:ff:fe00:1                             | 3ffe::200:ff:fe00:2        | TCMP <sub>V6</sub> | 62 Router Solicitation                                                                                                    |
|        | 50124 129.493235685 3ffe::200:ff:fe00:1                             | 3ffe::200:ff:fe00:2 ICMPv6 |                    | 78 Neighbor Advertisement fe80::4 (sol, ovr)                                                                                                    |
|        | 50125 129.593026022 3ffe::200:ff:fe00:1                             | 3ffe::200:ff:fe00:2        | ICMPv6             | 62 Parameter Problem (erroneous header field encountered                                                                                                    |
|        | 50126 129.693205321 3ffe::200:ff:fe00:1                             | 3ffe::200:ff:fe00:2 ICMPv6 |                    | 62 Router Solicitation                                                                                                    |
|        | 50127 129.792950054 3ffe::200:ff:fe00:1                             | 3ffe::200:ff:fe00:2        | ICMPv6             | 62 Parameter Problem (erroneous header field encountered                                                                                                    |
|        | 50128 129.892929771 3ffe::200:ff:fe00:1                             | 3ffe::200:ff:fe00:2        | ICMPv6             | 78 Neighbor Advertisement fe80::4 (sol. ovr)                                                                                                    |
|        | 50129 129.993045037 3ffe::200:ff:fe00:1                             | 3ffe::200:ff:fe00:2        | ICMPv6             | 62 Router Solicitation                                                                                                    |
|        | rainn inn annaninna aff - ann ff f an i-aff - ann ff f an a- taun a |                            |                    | not be a second that the second state of the second state of the second state of the second state of the second                                                                                                    |

Obr. 2.27: Úspešný ICMPv6 záplavový útok pomocou náhodných ICMPv6 správ

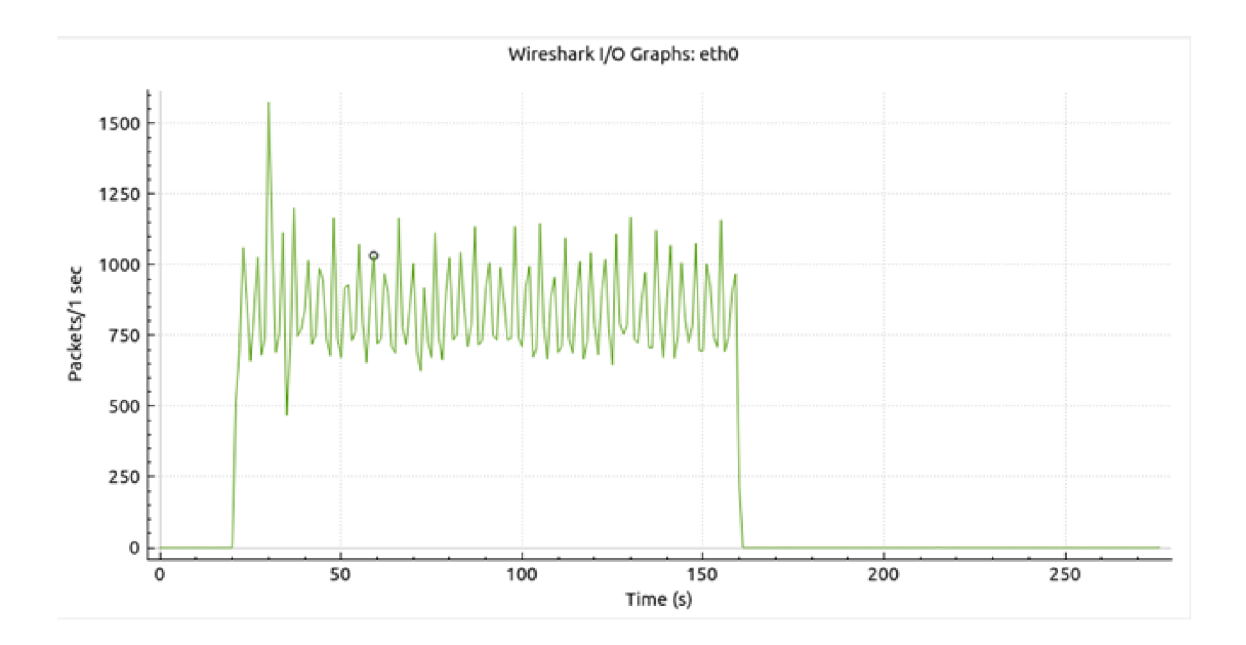

Obr. 2.28: Graf popisujúci pakety za sekundu vo štvrtom scenári

Útok (vid obr. 2.28) dosahoval určenú rýchlosť paketov za sekundu a z grafu je vidieť konzistentnosť útoku. Občasné odchýlky od určenej rýchlosti za sekundu spôsobujú ICMPv6 echo-reply správy, ktoré sa v grafe taktiež zobrazujú.

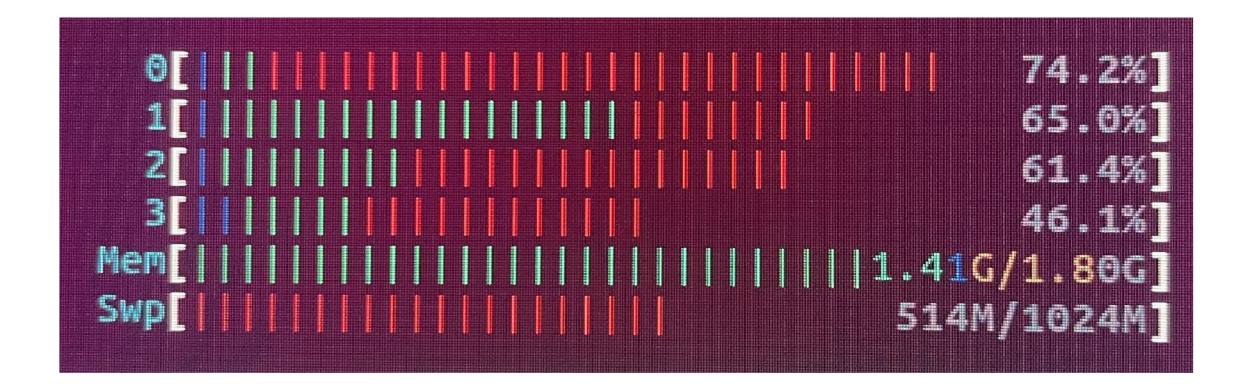

Obr. 2.29: Zaťaženie mikropočítača Raspberry pri záplavovom útoku pomocou náhodných správ

Pri útoku s náhodnými správami sa podarilo dosiahnuť celkom vysokú záťaž systému. Systém nezamrzol, ale hodnoty CPU sa pohybovali rôzne od 20 % až do vyššie (vid obr. 2.29) zobrazených hodnôt. Maximálna hodnota prvého jadra dosiahla 74.2 %. Pri spočítaní priemeru všetkých štyroch jadier bolo priemerné zaťaženie 61.675 %. Pamäť sa pohybovala okolo 514 M .

## **Záver**

V rámci bakalárskej práce boli preštudované a popísané potrebné protokoly k praktickej časti bakalárskej práce.

Boli vytvorené štyri scenáre a ku každému z nich samostatný modul. Pri prvom scenári tvoril modul Java Sampler a GUI s Trafgenom, pri ďalších troch bol modul vytvorený z Java Sampler-u a GUI, prevádzka bola generovaná pomocou Python skriptu, ktorý využíval Scapy knihovňu. Pre každý scenár bol vytvorený samostatný modul. Tieto scenáre, ich tvorba a príprava k ich vytvoreniu bola popísaná v rámci praktickej časti.

Bola navrhnutá najefektívnejšia topológia pre testovanie vytvorených scenárov. Následne bola táto topológia zrealizovaná a nastavená. K testovaniu scenárov bolo v topologií zakomponované reálne zariadenie a tým bol mikropočítač Raspberry 4b.

Na záver praktickej časti boli otestované scenáre a vizuálne zdokumentované a popísané všetky dosiahnuté výsledky. Tieto scenáre boli otestované na reálnom zariadení Raspberry. Pri všetkých scenároch bolo zasielaných 1000 paketov za sekundu.

V týchto scenároch bol najúspešnejší fragmentačný záplavový útok, ktorý vyťažil mikropočítač natoľko, že ďalšia manipulácia s počítačom nebola možná a musel byť reštartovaný. Zároveň tento scenár dokázal najviac zaťažiť šírku sieťového pásma. Pomocou tohoto scenára sa podarilo zaťažiť najviac na 73.3 %. Pri spočítaní priemeru všetkých štyroch jadier bolo priemerné zaťaženie 53.7 %.

Scenár s náhodnými ICMPv6 správami dosiahol celkom veľké záťažové hodnoty a účel testovania splnil. Pomocou tohoto scenára sa podarilo zaťažiť mikropočítač najviac na 74.2 %. Pri spočítaní priemeru všetkých štyroch jadier bolo priemerné zaťaženie 61.675 %.

Pri scenári s rozšírenými hlavičkami spomaľovala kontrola všetkých hlavičiek rýchlosť paketov za sekundu a zaťaženie mikropočítača nebolo na vysokých číslach. Pomocou tohoto scenára sa podarilo zaťažiť najviac na 46 %. Pri spočítaní priemeru všetkých štyroch jadier bolo priemerné zaťaženie 40.3 %.

Scenár s posielaním obyčajných ICMPv6 správ mal veľkú limitáciu z dôvodu nedostatočného vývinu protokolu ICMPv6 v Trafgene a bolo možné posielať iba echo-request informačné správy. Pomocou tohoto scenára sa podarilo zaťažiť najviac na 26.1 %. Pri spočítaní priemeru všetkých štyroch jadier bolo priemerné zaťaženie 15.75 %.

## **Literatúra**

- [1] AppNeta. appneta. tcpreplay. Online. Dostupné po prihlásení z: **https: // github. com/appneta/tcpreplay?tab=readme-ov-f ile .** [cit. 2023-05-22]
- [2] BAGNULO Marcelo, GARCIA-MARTINEZ Alberto, VAN BEIJNUM Iljitsch. The NAT64/DNS64 tool suite for IPv6 transition Online. Dostupné po prihlásení z**:[https://ieeexplore.ieee.org/stamp/stamp.j s](https://ieeexplore.ieee.org/stamp/stamp.j)p?tp=&arnumber= 6231295.** [cit. 2023-05-21]
- [3] BORKMANN , Daniel. TRAFGEN(8) Linux manual page online | Administration and privileged commands. Linux manual page online. 2013, 2013(1), 1. Online. Dostupné z: https://www.venea.net/man/trafgen(8). [cit. 2023-12-H]
- [4] Foreign Policy. *Setting Protocol.*Online, no. 129, 2002, 97. JSTOR, Dostupné po prihlásení z: **[http://www.jstor.org/stable/3183403.](http://www.jstor.org/stable/3183403)** [cit. 2023-10-28].
- [5] DEERING, S. a HINDEN, R. Internet Protocol, Version 6 (IPv6) Specification. Online. RFC 8200. July 2017. Dostupné z: https://doi.org[/https://doi.](https://doi.Org/https://doi) **org**/10.**17487/RFC8200.** [cit. 2024-05-20].
- [6] GORDON, RJ. *DDoS Attack Simulation to Validate the Effectiveness of Common and Emerging Threats.* Journal of Information Warfare. Peregrine Technical Solutions, 2017, 2017(vol. 16, 1), 49-63. ISSN 14453312, 14453347. Dostupné z: **[https://www.jstor.org/stable/26502876.](https://www.jstor.org/stable/26502876)** [cit. 2023-11-24]
- [7] GUPTA Mukesh, CONTA Alex.*Internet Control Message Protocol (ICMPv6)* for the Internet Protocol Version 6 *(IPv6)* Specification.Online. 2006, Dostupné z: **[https://datatracker.ietf](https://datatracker.ietf.Org/doc/html/rfc4443%23)**.Org**/doc/html/rfc4443# section**-2.[cit. 2023-11-20].
- [8] HUNT, Craig. *TPC/IP Network Administration.* Third edition. O'Reilly Media, Inc.2002. Dostupné z: **<https://books.google.cz/books?hl=cs&> lr=&id=wqabAgAAQBAJ&oi=fnd&pg=PT6&dq=HUNT,+Craig.TPC/IP+Network+ Administration. +Third+edition. +0 , /0 E2 , /,80 , /,99Reilly+Media, +Inc**. 2002. **&ots=zTPRBTuoPd&sig=uh787pRERVhvUizKD0X8BpzhJcA&redir\_esc=y#v= onepage&q=HUNT%2C%20Craig. TPC , /,2FIP , /,20Network , /,20Administrat ion. %20Third%20edition. y"200y"E2y"80y"99Reillyy"20Media%2C%20Inc**. 2002. **&f= false.**[cit. 2023-11.3]
- [9] KLASSE N Fred. AppNeta. Tcpreplay. Online. Dostupné z**:https: //tcpreplay. appneta. com/,** [cit. 2023-05-08]
- [10] LI Lishan, REN Gang, LIU Ying, WU Jianping. Secure DHCPv6 mechanism for DHCPv6 security and privacy protection. Tsinghua Science and Technology, vol. 23, no. 1, pp. 13-21, Feb. 2018. Online. Dostupné po přihlášení z: **https:// ieeexplore. ieee. org/stamp/stamp. j sp?tp=&arnumber=8293069.** [cit. 2023- 05-10]
- [11] MATTHEWS, Philip, VAN BEIJNU Iljitsch a BAGNULO Marcelo. Stateful NAT64: Network Address and Protocol Translation from IPv6 Clients to IPv4 Servers. RFC 6146. RFC Editor, 2011, 2011(6146), 45. Online. Dostupné z: **https : //www. rf c-editor. org/inf o/rf c6146.** [cit. 2023-12-10]
- [12] MyF5. BIG-IP Systems: DoS Protection and Protocol Firewall Implementations/ Detecting and Preventing System DoS and DDoS Attacks. 2014-01-31. Online. Dostupné z: **https:// techdocs.f5.com/kb/en-us/products/big-ip-afm/manuals/product/ dns-dos-f irewall-implementations-**11**-5**-0**/2 .html#conceptid.**[cit. 2023- 05-13]
- [13] OMAR E. Elejla, BELATON Bahari, ANBAR Mohammed, AL-NAJJAR Ahmad. A Reference Dataset for ICMPv6 Flooding Attacks. Journal of Engineering and Applied Sciences 11(3): 476- 481, 2016. ISSN: 1816-949X. Medwell Journals, 2016. Online. Dostupné po přihlášení z: **<https://www.researchgate.net/profile/> 0mar-Elejla/publication/305402583\_A\_Reference\_Dataset\_for\_ ICMPv6\_Flooding\_Attacks/links/578dce6e08ae59aa66816653/ A-Ref erence-Dataset-f or-ICMPv6-Flooding-Attacks .pdf.** [cit. 2023- 05-07]
- [14] PARZIALE, Lydia, Dr. Wei LIU, Carolyn MATTHEWS, Nicolas ROSSE-LOT, Chuck DAVIS, Jason FORRESTER a David T. BRITT. *TCP/IP Tutorial and Technical Overview.* Eight edition. IBM Redbooks, 2006, 974 s. 8. ISBN 0738494682. Dostuné z:**<https://www.redbooks.ibm.com/redbooks/> pdfs/gg243376.pdf**. [cit. 2023-11-27]
- [15] PIRK L Tomáš: Web server pro vestavěné aplikace, diplomová práce, Brno, FIT VUT v Brně, 2007. [cit. 2023-10-10]
- [16] SATRAPA, Pavel. Vyšla definice NAT64. [Lupa.cz.](http://Lupa.cz) Dostupné z: **[https://www.](https://www) lupa. cz/clanky/vysla-def inice-nat64/.** [cit. 2023-10-17]
- [17] POSTEL J. INTERNET PROTOCOL. RFC 791. RFC Editor. 1981. Dostupné z: **[https://www.rfc-editor.org/rfc/rfc791.](https://www.rfc-editor.org/rfc/rfc791)** [cit. 2024-05-22]
- [18] VAN HEERDEN, R.P., I.M. BESTER a I.D. BURKE.A Review of IPv6 Secu*rity* Concerns. ISSN 14453312, 14453347. Journal of Information Warfare. Online. **2012, 2012**(vol. **11, 3),** 25-38. Dostupné z: **[https://www.jstor.org](https://www.jstor.org/)/ stable/26486877.**[cit. **2023-10-30]**
- **[19]** RODRIGUES, GOMES Antonio, DEMION Bruno a MOUAWAD Philippe. Master Apache JMeter - From Load Testing to DevOps: Master performance testing with JMeter. Packt Publishing Ltd, **2019.** Dostupné z: **[https://books.google.cz/books?hl=cs&lr=&id=D\\_amDwAAQBAJ&oi=](https://books.google.cz/books?hl=cs&lr=&id=D_amDwAAQBAJ&oi=) fnd&pg=PPl&dq=R0DRIGUES,+Antonio+Gomes,+Bruno+DEMI0N+a+Philippe+ MOUAWAD.+Mas-+ter+Apache+JMeter+-+From+Load+Testing+to+DevOps: +Master+performance+testing+with+JMeter.+Packt+Publishing+Ltd, +2019&ots=iVhuMFKE4E&sig=EajKriR9Wwv9cWQkl31PRk335dc&redir\_esc=y# v=onepage&q&f=f alse.** [cit. **2023-10-30]**
- **[20]** SATRAPA, Pavol. *IPv6.* Online. 4. aktualizované a rozšírené vydanie. Praha: CZ.NIC, **2019.** ISBN 978**-80**-88168-46**-1.** Dostupné z: **[https://www.nic.cz](https://www.nic.cz/)/ files/edice/IPv6-2019.pdf**. [cit. **2023-10**-24].
- **[21]** S, Rohith Raj; R, Rohith; MOHARIR, Minal a G, Shobha. SCAPY- A powerful interactive packet manipulation program. Online. **2018** International Conference on Networking, Embedded and Wireless Systems (ICNEWS). **2018,** s. **1**-5. ISBN 978**-1**-5386-7949-4. Online. Dostupné z: **https: //doi . org/10.1109/ ICNEWS. 2018.8903954.** [cit. 2024-05-06].
- **[22]** SULK A Samuel, ict-tester. jmeter-ddos-plugin. Online. Dostupné po prihlásení z: **<https://gitlab.utko.feec.vutbr.cz/ict-tester/jmeter-plugins/> jmeter-ddos-plugin/-/tree/sulka Bpľref\_type=heads.** [cit. **2023**-05**-20]**
- **[23]** Websupport. htop sprievodca nástrojom. Online. Dostupné z: **[https://www.](https://www) websupport. sk/podpora/kb/htop-manual/.** [cit. **2023**-05**-22]**

## **Zoznam symbolov a skratiek**

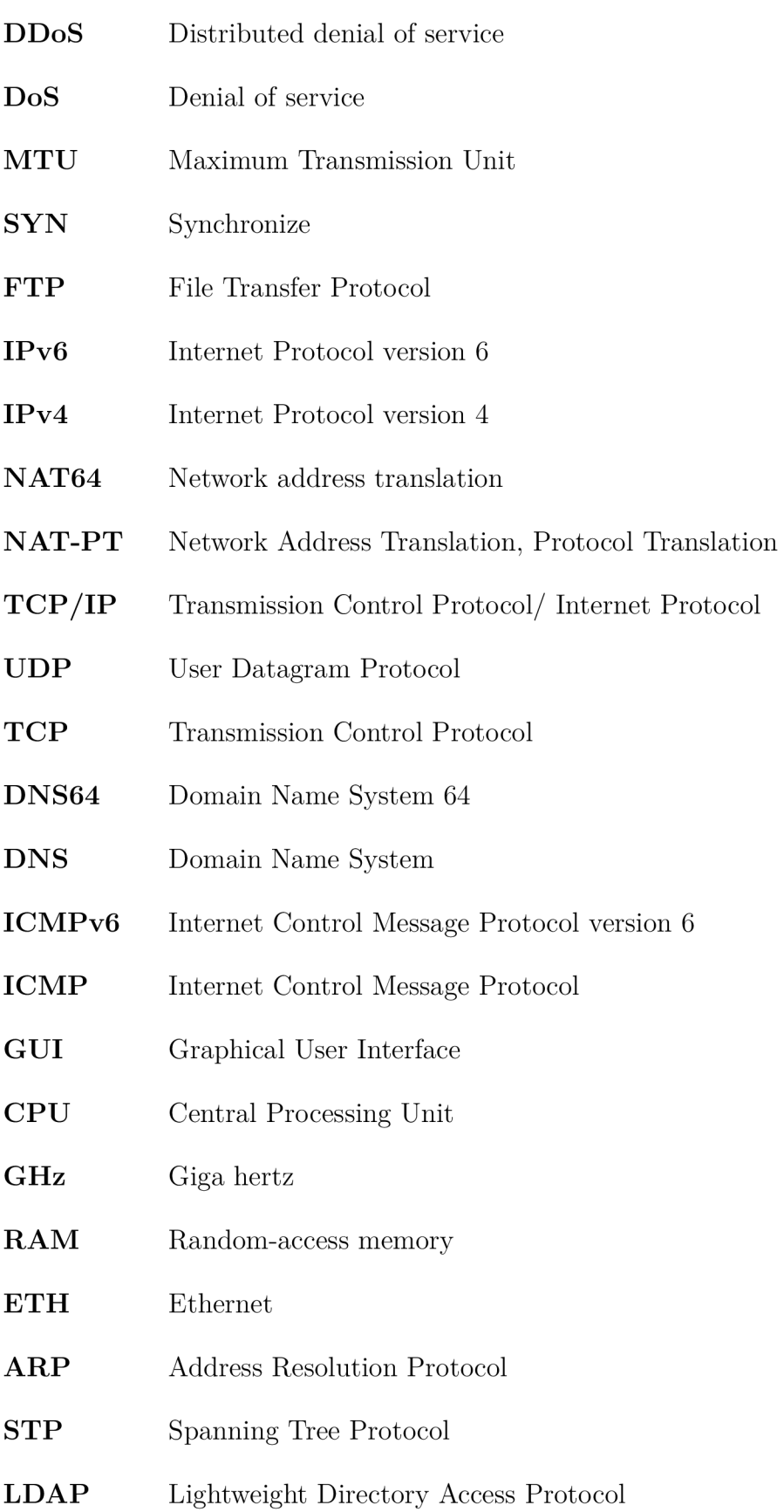

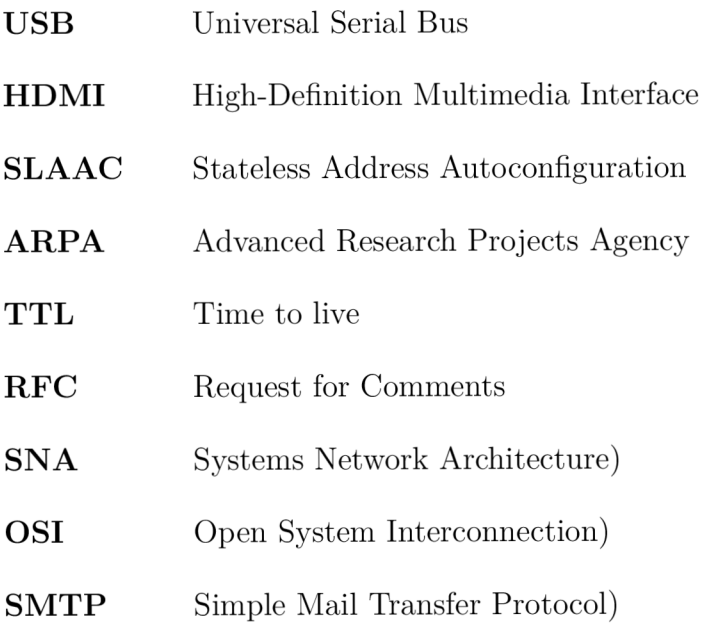

## **Zoznam príloh**

A Obsah elektronickej prílohy 66

## **A Obsah elektronickej prílohy**

Príloha je v podobe .zip súboru a obsahuje všetky nižšie spomenuté súbory.

**icmpv6flood Icmpv6FloodGui.java**  1 **Icmpv6FloodSampler.java fragmentipv6 FragmentGui.j ava**  1 **FragmentSampler.j ava**   $extended headerfloat$ **ExtendedHeaderFloodGui.j ava**  1 **ExtendedHeaderFloodSampler.j ava 1 mixedicmpv6flood MixedICMPv6FloodGui.j ava**  1 **MixedICMPv6FloodSampler.java skripty** adresár s Python skriptami **hdr.py fragmentIPv6.py 1 mixedICMPv6.py traf gen** adresár s Trafgen config súborom **L AbstractIcmpv6Flood.cfg Ddos.jar /**  koreňový adresár priloženého archívu **java**  adresár s java triedami